# **Jihočeská univerzita v Českých Budějovicích Přírodovědecká fakulta**

**Bakalářská práce** 

# **Webová databáze zpěvů ptáků**

**Lukáš Sukdol** školitel: Ing. Ladislav Ptáček

**České Budějovice 2013** 

#### **Bibliografické údaje**

Sukdol L., 2013: Webová databáze zpěvů ptáků. [Bird Song Corpus., Bc. Thesis, in Czech.] – 47 p., Faculty of Science, The University of South Bohemia, České Budějovice, Czech Republic.

#### Anotace:

Tato bakalářská práce pojednává o tvorbě databázové aplikace. Teoretická část je soustředěna na vysvětlení základních Open Source technologií JavaScript, CSS a PHP, použitých následně v praktické části k realizaci webové aplikace.

#### Annotation:

This bachelor thesis deals with programming of database application.

Its theoretical part focuses on explaining the basic Open Source technologies JavaScript, CSS and PHP, which were then used in practical part for Internet application realization.

Prohlašuji, že svoji bakalářskou práci jsem vypracoval samostatně pouze s použitím pramenů a literatury uvedených v seznamu citované literatury.

Prohlašuji, že v souladu s § 47b zákona č. 111/1998 Sb. v platném znění souhlasím se zveřejněním své bakalářské práce, a to v nezkrácené podobě – v úpravě vzniklé vypuštěním vyznačených částí archivovaných Přírodovědeckou fakultou - elektronickou cestou ve veřejně přístupné části databáze STAG provozované Jihočeskou univerzitou v Českých Budějovicích na jejích internetových stránkách, a to se zachováním mého autorského práva k odevzdanému textu této kvalifikační práce. Souhlasím dále s tím, aby toutéž elektronickou cestou byly v souladu s uvedeným ustanovením zákona č. 111/1998 Sb. zveřejněny posudky školitele a oponentů práce i záznam o průběhu a výsledku obhajoby kvalifikační práce. Rovněž souhlasím s porovnáním textu mé kvalifikační práce s databází kvalifikačních prací Theses.cz provozovanou Národním registrem vysokoškolských kvalifikačních prací a systémem na odhalování plagiátů.

Datum 25. 4. 2013

…………………………..……………..

Podpis Poster and Podpis Podpis Poster and Product of the Podpis Product of the Product of the Product of the Product of the Product of the Product of the Product of the Product of the Product of the Product of the Product

#### **Poděkování**

Chtěl bych touto formou poděkovat panu Ing. Ladislavu Ptáčkovi za vedení bakalářské práce. Velké poděkování patří mému bratrovi Josefovi za pomoc při výuce programování a za korekturu bakalářské práce. Nemenší dík patří mojí manželce za trpělivost a velikou podporu v době realizace projektu.

#### Obsah

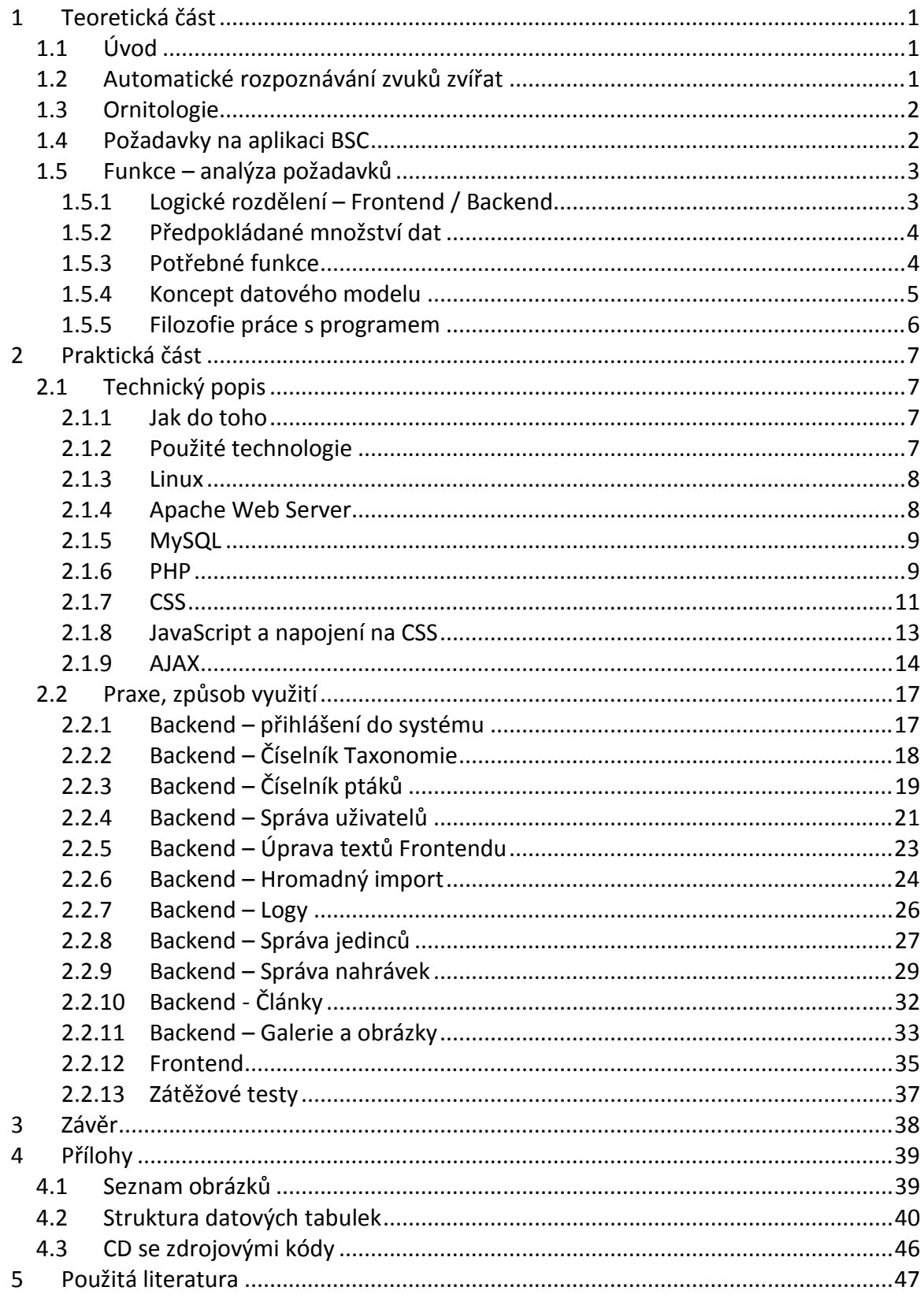

# **1 Teoretická část**

### **1.1 Úvod**

Rozpoznávání lidské řeči je oblastí, které se soustavně věnuje velké množství špičkových pracovišť po celém světě. Představa lékaře, který místo zdlouhavého psaní chorobopisu na klávesnici jednoduše text do počítače nadiktuje, je velmi lákavou vizí, snad už reálné v nedaleké budoucnosti.

Veřejnost si v současné době asi nejvíce všímá rozruchu kolem aplikace Siri, zakoupené společností Apple. Ale na světě existuje velké množství pracovišť, které se rozpoznání lidské řeči dlouhodobě věnují. U nás patří ke špičce pracoviště Katedry kybernetiky na Fakultě aplikovaných věd v Plzni, vedené prof. Psutkou. Z tuzemských je možné dále zmínit pracoviště v Brně a Liberci.

Problematiku rozpoznávání lidské řeči lze rozdělit na dvě základní úlohy:

- Rozpoznání lidské řeči (převod řeči na text)
- Identifikace jedince (rozpoznání řečníka)

#### **1.2 Automatické rozpoznávání zvuků zvířat**

S rozpoznáváním lidské řeči se logicky rozšířil zájem vědců o další, velmi podobnou oblast, a sice rozpoznávání zvuků zvířat.

Lidská řeč i zvukové projevy zvířat slouží k mnoha účelům: Komunikace, hájení teritoria, varování před nebezpečím, namlouvání, vyjadřování emocí (strach, spokojenost) a další.

Mnohé z nich jsou lidem i zvířatům společné, jiné jsou specifické pro daný druh. Ale protože člověk zvířatům nerozumí a je otázkou, do jaké míry si plně rozumí zvířata navzájem, je logický závěr, že nikdy nebudeme schopni přesně interpretovat významy zvířecích zvuků [1].

Úloha automatického rozpoznání řeči resp. zvuků zvířat je tedy pro využití u zvířat zřejmě málo reálná. Samotná možnost pochopení významu zpěvu či psího štěkání evokuje spíše říši pohádek. Přesto existují některé studie, které se této problematice věnovaly, či věnují (např. Molnár a Kaplan).

Oproti tomu úloha automatické identifikace (zvířecího) jedince nabízí pestrou paletu využití. A protože rozpoznávání lidské řeči a identifikace mluvčího jsou podrobně zkoumány řadu let, je žádoucí aplikovat tyto metody s přihlédnutím ke specifickým odlišnostem<sup>[1]</sup>.

Tým, jehož součástí je i můj školitel, se dlouhodobě věnuje automatickému rozpoznávání zpěvů ptáků. Z tohoto týmu také vzešel požadavek na vytvoření jednotné databáze nahrávek ptačích zpěvů, dále jen Databáze zpěvů ptáků (DZP) nebo Bird Song Corpus (BSC). Tato databáze by měla, podobně jako korpusy lidské řeči, sloužit vědcům pro výměnu dat a provádění experimentů nad těmito daty.

Díky DZP bude možné snadněji porovnat dosažené výsledky a optimalizovat tak použité metody.

Automatické rozpoznávání zvuků zvířat je poměrně novou oblastí, které se zatím týká malé množství zdrojů. Důvodem může být menší atraktivita tématiky a v zásadě i využitelnost oproti rozpoznávání lidského hlasu. Dalším důvodem může být obrovská paleta druhů a zvuků v živočišné říši oproti "jedné" lidské řeči <sup>[1]</sup>. Asi i proto dosud žádná databáze podobná BSC neexistuje. K dispozici jsou pouze stránky jako např. xenocanto.org, které slouží pouze pro ukládání malého množství zpěvů a neumožňují efektivnější práci s velkým množstvím dat.

#### **1.3 Ornitologie**

Ornitologie je oblastí, která má dlouholetou tradici. První vědecká zpráva o pozorování ptáků se datuje do roku 1773, první kroužkování ptáků proběhlo v roce 1899. Už proto je na webu velké množství generických odkazů, které se ornitologii věnují. Zaměřeny jsou buď obecně, nebo na konkrétní druhy ptáků <sup>[1]</sup>.

Snahou ornitologů je poznat lépe způsob života vybraných ptačích druhů. Toho lze dosáhnout jedině pečlivým a soustavným pozorování. Základním postupem ornitologa je okroužkování jednotlivých ptáků, aby bylo v budoucnu možné s určitostí potvrdit, který jedinec je právě pozorován <sup>[1]</sup>. Tedy pomocí kroužku identifikovat jedince.

Ornitologové Přírodovědecké fakulty Jihočeské univerzity v Českých Budějovicích provádějí kroužkování budníčků jedním až třemi kroužky rozdílných barev. Umisťují je na jednotlivé nohy tak, aby se využilo co nejvíce kombinací. Kroužky mají dále jednoznačný kód (1x písmeno a 5x číslice), které slouží pro jednoznačnou identifikaci. Čipování v tomto případě není vhodné kvůli drobné tělesné konstrukci budníčků <sup>[1]</sup>.

Při pozorování ptáka lze dalekohledem identifikovat jedince díky barevné kombinaci kroužků. Toto určení je pouze přibližné: Barvy mohou být na dálku určeny nesprávně, do teritoria mohou zavítat budníčci s duplicitní kombinací barev od jiného ornitologa, atd. Přesné určení tak lze bezpečně provést až po odchytu do síťky a přečtení kódu na kroužku. Tento postup má ale na ptáka negativní vlivy. Odchytem je vystaven značně stresující situaci. Nutně dochází ke kontaktu s člověkem, který jej drží. Stejně tak je stresující vlastní zachycení do síťky, kterému předchází pouštění zpěvů jiných ptáků a navození pocitu ohrožení teritoria. Odchyt ptáků nelze považovat za snadný a bezproblémový způsob identifikace.

Hlavní motivací automatického rozpoznání konkrétního jedince je tedy vytvořit nástroj, který umožní bezkontaktní identifikaci jedince <sup>[2]</sup>.

### **1.4 Požadavky na aplikaci BSC**

Obecným požadavkem na BSC je snadná manipulace s velkým množstvím dat. Daty jsou míněny nahrávky ptáků, případně zvuky jiných zvířecích druhů. Manipulací je míněno vkládání (upload), prohlížení (view) a stahování (download).

### **1.5 Funkce – analýza požadavků**

### **1.5.1 Logické rozdělení – Frontend / Backend**

Systém "Databáze zpěvu ptáků – Bird Song Corpus", dále jen "BSC", je určen ke katalogizaci nahrávek zvuků ptáků pomocí webové rozhraní - prohlížeče. Zároveň umožňuje data jednoduchou formou na Internetu prezentovat.

Požadavky na systém lze rozdělit na dvě části – "Frontend", neboli to co je veřejným výstupem, a "Backend", neboli správcovská část systému.

Obě části běží fyzicky na stejném serveru a to jak HW tak i SW – viz. *Obrázek 1* – server označen jako LAMP, uživatelské stanice potom PC1 - PCx. Na schematickém obrázku jsou stanice PC1 a PC2 umístěné fyzicky na stejné síťové infrastruktuře – intranetu Jihočeské univerzity a PC3 – PCx jsou stanice připojené pomocí Internetu. O technologii LAMP více v kapitole 2.1.2.

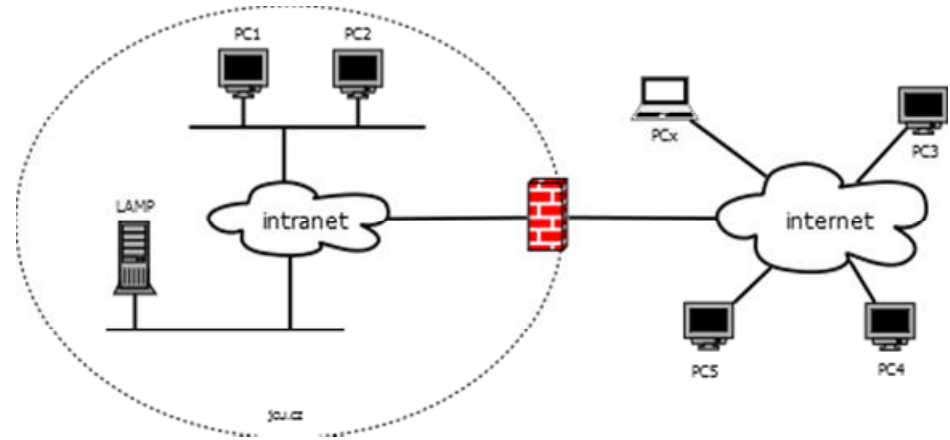

*Obrázek 1, Schéma infrastruktury projektu*

Na rozdíl od Frontendu je do Backendu vyžadováno přihlášení uživatelským jménem a heslem. Rovněž je potřeba, z důvodu jemnějšího nastavení práv, uživatelům přihlášeným do administrace systému přidělit "roli".

Systém počítá se třemi stupni / úrovněmi uživatelů – superadmin, admin a user s následující maticí oprávnění:

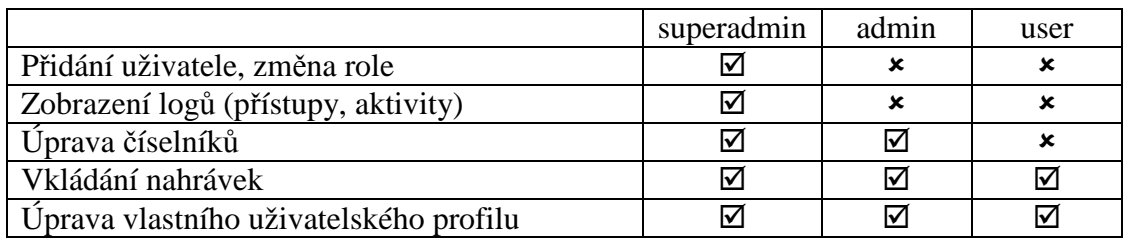

### **1.5.2 Předpokládané množství dat**

V současné době mají ornitologové Přírodovědecké fakulty Jihočeské Univerzity k dispozici asi 1500 záznamů zvuků ptáků v různých délkách a kvalitě. Celková velikost těchto dat je přibližně 2GB ve formátu wav (Waveform audio file format).

Tato data (zvukové nahrávky) nejsou ukládána do SQL databáze. Při uploadu dat (zvukových nahrávek) jsou tyto soubory odesílány na server pomocí protokolu HTTP, po zdárném uložení na souborový systém serveru je do tabulky záznamů založen pouze záznam o nahrávce s jejími atributy – velikost, typ a odkaz na soubor. Aby nebylo možné soubor jednoduše adresovat přes HTTP protokol, jsou názvy generovány pomocí md5 šifry.

Z těchto důvodů je velikost dat obsažených v obslužné SQL databázi marginální – odhadujeme řádově jednotky MB a to i během rutinního provozu.

Přenos velikých souborů protokolem HTTP vyžaduje správnou konfiguraci serveru – jednak webový server kontroluje dobu spuštění scriptu a pak také velikost přenášeného souboru. Oba parametry se musí nastavit s ohledem na velikost těchto souborů i s ohledem na předpokládané rychlosti linky. Více se parametry nastavení zabývám v kapitole 2.1.6.

### **1.5.3 Potřebné funkce**

Z požadavků zadavatele vyplývají základní funkce potřebné pro realizaci projektu a to jak Frontendu, tak zejména Backendu.

#### Backend:

- 1. Přístup jen registrovaným uživatelům dle jejich role superadmin, admin, user
- 2. Umožnit superadminům spravovat uživatelské účty
- 3. Katalogizovat jedince (ptáky), navázat je na číselníky, zejména řád, čeleď, druh
- 4. Umožnit editaci těchto dat adminům systému
- 5. Katalogizovat nahrávky jedinců
- 6. Umožnit vkládání těchto nahrávek uživatelům systému
- 7. Umožnit uživatelům úpravu svého uživatelského účtu (heslo, kontakní údaje…)
- 8. Primárním jazykem je angličtina, možnost přepnout do češtiny

#### Frontend:

- 1. Veřejný (neautorizovaný) přístup webové stránky
- 2. Agregace dat v různých úrovních (taxonomie, druh, místo)
- 3. Možnost vyhledávání a členění dat v rámci těchto agregací
- 4. Možnost stažení vybraných nahrávek (zvuků) z webu
- 5. Primárním jazykem je angličtina, možnost přepnout do češtiny

#### **1.5.4 Koncept datového modelu**

Při diskuzi s vedoucím práce a ornitology PřF JU jsme vytvořili koncept datového modelu, který splňuje základní požadované funkce.

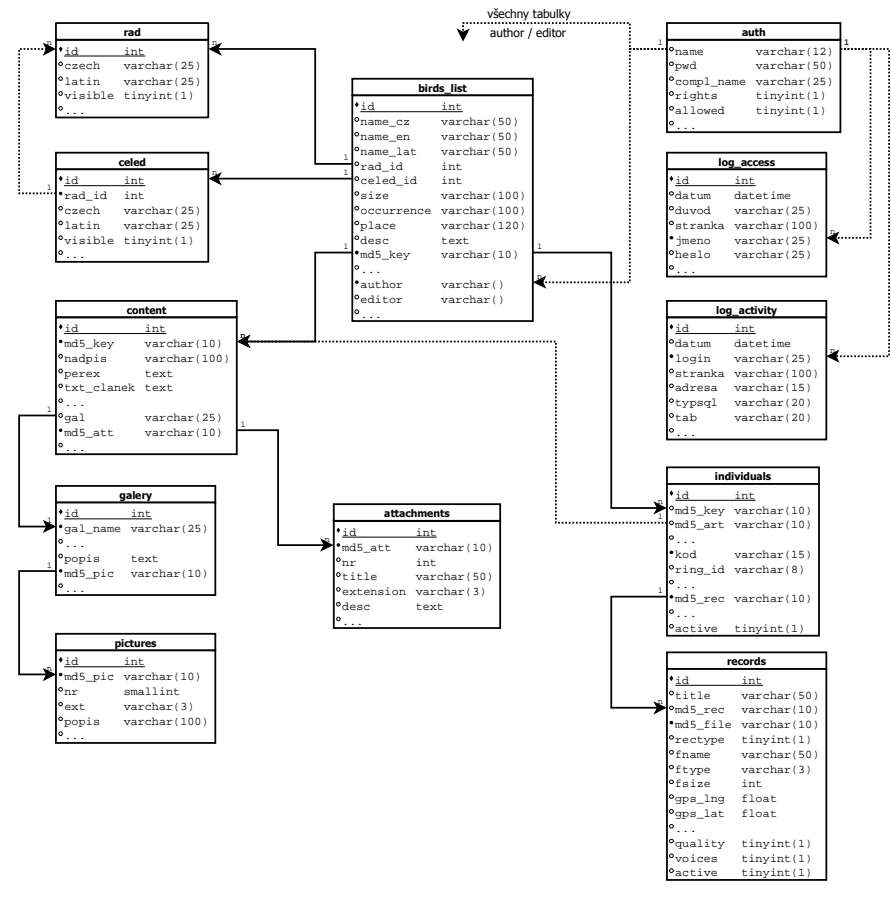

*Obrázek 2, Datový model – koncept*

Seznam názvů definovaných tabulek:

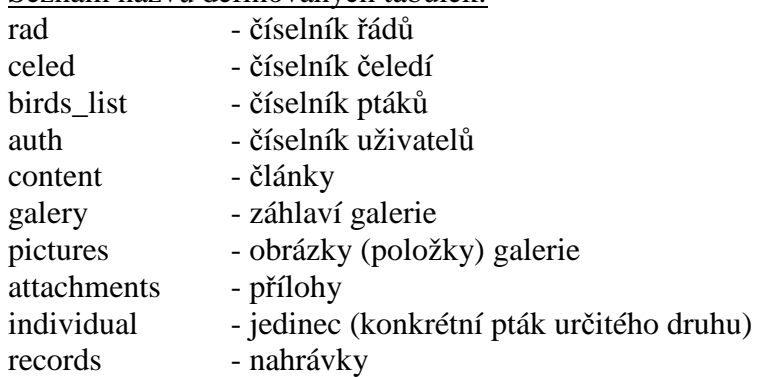

Pokud budu v dalším textu zmiňovat tyto datové tabulky, budou zvýrazněny tučnou kurzívou pro snažší orientaci (např. tabulka *řád*).

Kompletní struktura tabulek je uvedena v Příloze 4.2.

#### **1.5.5 Filozofie práce s programem**

Superadmin je nejvyšší úroveň administrátora, který kromě běžných činností může také zakládat uživatele – tedy administrátory a obyčejné uživatele – případně existujícím uživatelům měnit oprávnění. Může si také zobrazit detailní logy přístupů a aktivit uživatelů systému (úpravy dat). Má také samozřejmě možnost uživatelům s nižšími právy dočasně či trvale omezit možnost přihlašování.

Administrátor systému může mimo běžné činnosti definovat (naplnit) základní číselníky - *řád* a na něj navázanou *čeleď* – a *číselník ptáků*. Protože do *čeledí* se pro potřeby nahrávek zpravidla člení pouze řád Pěvci, čeleď nemusí být v *číselníku ptáků* zadána. V číselníku *řádů*, *čeledí* a *ptáků* je možné přidávat data, nelze je však mazat, aby byla zajištěna datová integrita. Vzhledem k prakticky neměnnému obsahu těchto číselníků nejde o významnou limitaci.

Tabulka *článků* umožňuje vložit libovolné textové informace, přiřaditelné k *číselníku ptáků*, *jedinci* nebo i *uživateli* pomocí klíčové položky. Je také spojujícím logickým prvkem pro možnost vložení příloh a obrázků, resp. množin obrázků – galerií.

Tabulka *jedinců* obsahuje data o konkrétním ptáku (jedinci) navázaná přes klíčovou položku na *číselník ptáků*. Toto navázání není povinné – lze tedy mít záznam o jedinci v databázi, pak je ve výpisu označen výstražným symbolem a textem .undefined".

Jednotlivé *nahrávky* mohou zase být přes klíčovou položku navázány právě do tabulky *jedinců*. Také toto navázání není povinné a nenavázaný záznam je označen.

Ačkoli nejsou vazby mezi tabulkami *číselník ptáků* <-> **jedinec** <-> *nahrávka* povinné, bez těchto vazeb není možné záznam zobrazit na stránkách Frontendu!

Všechny tabulky obsahují i celou řadu "technologických" údajů – např. autora či editora záznamu, včetně času editace, které je možné provázat do tabulky *uživatelů*.

Obyčejný uživatel je oprávněn pouze k editaci svého uživatelského hesla a ke správě nahraných záznamů. Tento uživatel může editovat pouze nahrávky, jejichž autorem je on sám.

Uživatel nicméně může navazovat své nahrávky na Jedince, kterého vytvořil jiný uživatel, typicky Administrátor. To je výhodné např. v případě tzv. "falešného jedince", který je používán pouze jako vazební prvek mezi tabulkou *nahrávky* a *číselníkem ptáků*.

Založením a vhodným pojmenováním takovéhoto jedince (např. BUDV-univ) vytvořím vazební prvek, na který navážu libovolný počet nahrávek Budníčka velkého u kterého neznám bližší údaje.

Pouze takto navázané *nahrávky* se zobrazí na stránkách Frontendu.

# **2 Praktická část**

### **2.1 Technický popis**

#### **2.1.1 Jak do toho**

Cílem snažení bylo vyvinout webovou aplikaci schopnou plnit zadání zadavatele za využití Open Source programů. Výhodou řešení založeného na Open Source jsou jednoznačně náklady - není potřeba platit licenční poplatky za dílčí součásti systému.

Těmi zásadními SW součástmi systému se rozumí především:

- Webový server, vč. operačního systému
- Databázový server

Základním požadavkem na celý systém je potom rozumné (rychlé) připojení k Internetu, neboť od toho se odvíjí doby odezvy programu a komfort obsluhy při manipulaci (odesílání / přijímání) objemných zvukových souborů ve formátu WAV.

Největší objem zpracovávaných dat (audio souborů) se předpokládá u zadavatele, tedy u Ornitologů PřF JČU. Z toho důvodu bylo rozhodnuto o umístění dedikovaného HW serveru do počítačové sítě JČU. Lokální správci tedy mají prakticky komfort lokální aplikace, což umožňuje i provádění složitějších úkonů – např. hromadných importů současných dat do systému, apod.

### **2.1.2 Použité technologie**

Při vhodném nastavení Open Source software, lze všechny potřebné systémy provozovat na jednom fyzickém počítači – serveru. Kromě základního operačního systému, který se stará o síťové služby, ukládání dat na disk atd., vyžadují dynamické webové stránky ještě tzv. interpret nějakého programovacího jazyka. Ten umožní provádění server-side scriptů – čili kusů kódu, které se spouští na straně serveru, nikoli klientského počítače / prohlížeče.

Nejpoužívanějším skriptovacím jazykem dnešního webu je PHP – používá jej až 80% webových serverů [3]. Ve velké většině případů je PHP používáno spolu s operačním systémem Linux OS, webovým serverem APACHE a databází MySQL. Proto se mezi administrátory webových serverů pro tuto kombinaci vžilo pojmenování LAMP (**L**inux, **A**pache, **M**ySQL, **P**HP). [4]

Každá z těchto částí je vyvíjena zcela nezávisle, jinými týmy a používání jednotlivých částí není nutnou podmínkou pro běh systému. Databázi MySQL je například možné nahradit jinou Open Source databází (např. PorgreSQL), popřípadě lze použít i databáze komerční (např. Oracle či MSSQL).

Nastavení (vyladění) této kombinace SW a zejména bezpečnostní nastavení serveru je nad rámec této bakalářské práce a v následujícím textu se o něm zmíním jen okrajově. Kromě LAMP se zmíním i o některých jiných technologiích, které jsem při vývoji tohoto řešení použil – zejména o JavaScriptu a CSS stylech.

Pro lepší přehlednost budou příklady zdrojového kódu, SQL dotazů apod., zvýrazněny pruhem vlevo a bezpatkovým písmem.

#### **2.1.3 Linux**

Asi neznámější pojem ze všech čtyř částí LAMP, který téměř jistě slyšel i člověk počítači jinak nezasažený.

V době studií informatiky na Helsinské univerzitě, v roce 1991, napsal Linus Torvalds jádro operačního systému, založeném na Unixu. Nazval jej Linux (akronym slov "Linusův Unix") a zpočátku mu sloužil pouze jako pomůcka ke studiu operačních systémů.

Linus ale zveřejnil kód svého "jádra" na Internetu a tím de facto změnil způsob vývoje software. O kód byl totiž velký zájem a zájemci začali Linusovi zasílat opravy a náměty na další vývoj projektu. Linus koordinoval (a stále koordinuje) vývoj svého jádra a to vše pod otevřenou licencí GPL (General Public Licence).

Časem vznikly další projekty, které k Linusovu jádru, Linuxu, doplnily různé funkčnosti – např. grafické uživatelské rozhraní (KDE, GNOME a další), aplikace (např. webové prohlížeče FireFox, Opera a další). Celý soubor těchto aplikací a jádra se nazýval Linuxová distribuce, tzv. Distro. Časem název Linux v informatice "zdomácněl" a stal se synonymem pro celé linuxové distribuce (např. Fedora, Ubuntu, Debian a jiné).

#### **2.1.4 Apache Web Server**

Také vývoj webového serveru Apache začal na akademické půdě. Konkrétně v NCSA (National Center for Supercomputing Aplications) na Illinoiské univerzitě v roce 1993.

Původně byl tento projekt jen sadou oprav, "patchů", pro jiný webový server používaný na Unixových strojích. Pravděpodobně z toho vzniklo jeho jméno – "A patchy server", patchovaný server.

Už v roce 1996 patřil Apatche k nejoblíbenějším webovým serverům a k těm podle dlouhodobých statistik serveru *netcraft.com* patří dodnes.

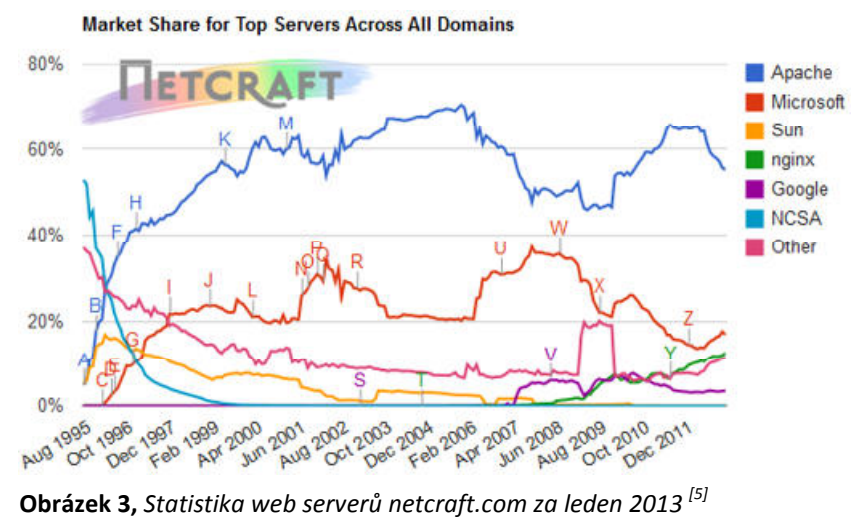

Původní funkčnost serveru Apache – tedy poskytovat protokolem HTTP na portu 80 statické HTML stránky - přestala brzy postačovat a komunita uživatelů a vývojářů přidala do serveru zásadní možnost, a to rozšiřitelnost pomocí staticky a později i dynamicky zaveditelných modulů. Webový server je tak možné jednoduše nakonfigurovat podle potřeb daného uživatele. Nepoužívané moduly není potřeba zavádět do paměti a tím je efektivněji využita paměť RAM fyzického serveru. V našem případě je nutné zavést jmenovitě modul PHP – viz dále.

Parametry samotného serveru určují i některé důležité vlastnosti našeho systému – jméno serveru, cestu k souborům a skriptům, nastavení virtuálních serverů atd. Hlavním konfiguračním souborem je httpd.conf a jeho umístění se liší podle použité distribuce Linuxu.

### **2.1.5 MySQL**

Databázový server MySQL vyvinula stejnojmenná švédská firma, dnes je ale ve vlastnictví giganta IT oboru, firmy Oracle Corporation skrze její dceřinou společnost Sun Microsystem.

Jedná se o multiplatformní databázový systém, který umožňuje s daty komunikovat prostřednictvím standardu jazyka SQL - Structured Query Language (strukturovaný dotazovací jazyk).

Jednoduchým příkladem jazyka SQL je třeba výpis všech záznamů tabulky *řád*, seřazený podle sloupce .czech $\cdot$ , ve kterém je uložen český název:

SELECT \* FROM *ř***ád** ORDER by czech

Díky těmto vlastnostem, výkonu a licenční politice (projekt je stále vyvíjen pod GPL licencí) je databáze MySQL snadno implementovatelná a oblíbená jak na Linuxu, tak na počítačích s MS Windows.

Parametry databázového serveru určují např. velikosti čtecích a třídících bufferů, cache, jazykové kódování záznamů, cestu k logům apod. Hlavním konfiguračním souborem je my.cnf nebo my.ini a jeho umístění se jiší podle použité distribuce Linuxu.

#### **2.1.6 PHP**

Jde o scriptovací programovací jazyk, běžící na straně serveru. Název vychází z původního významu programu, tedy "Personal Home Page". V původní verzi z roku 1994 nešlo vlastně ani o program, jako spíš o soubor CGI scriptů, řešících často opakované činnosti při generování HTML stránek, např. zobrazení počítadla přístupů.

Jazyk PHP začal jako jeden z prvních vkládat přímo do HTML souborů vlastní značky uvozené znaky <? ?>, které PHP interpret nahrazuje dynamickým obsahem.

Syntaxí je jazyk podobný jazyku C, není však silně typovaný – používá dynamickou typovou kontrolu za běhu programu. Programátor tedy určí typ proměnné přiřazením nějaké hodnoty, viz následující příklad.

```
<?php 
$var1 = "text"\text{Svar2} = 25;echo "<p>V proměnné var1 je $var1 a ve var2 je $var2</p>"; 
?> 
// kód vypíše: 
<p>V proměnné var1 je text a ve var2 je 25</p>
```
V PHP modulu jsou také standardně implementovány funkce pro přístup k SQL databázím. Připojení k databázi a vylistování dat z tabulky (select) lze tedy realizovat na pár řádcích kódu (zdvojené lomítko "//" uvozuje jednořádkový komentář), např:

```
<?php 
// samotný connect 
$link = mysqli_connect('localhost', 'my_user', 'my_pswd', 'my_db'); 
// test jestli se spojení podařilo 
if (!$link) { 
     // pokud ne, vypíšu chybu a skončím 
     die('Chyba připojení ('.mysqli_connect_error()); 
} 
// jsem připojen, vypíšu hlášku a odřádkuju 
echo "Úspěšně připojeno k databázi... <br>\n"; 
   // tady provádím operace s databází - select 
   $result = mysql_query("SELECT name FROM auth"); 
   // dokud tabulka obsahuje řádek 
   while ($row = mysql_fetch_array($result)) { 
     // vypiš jméno 
     echo $row["name"]; 
     // a html tag pro odřádkování 
    echo "<br>\n";
   } 
// a na závěr se odpoj od databáze 
mysqli_close($link); 
?>
```
Kód se provádí postupně shora dolů a řízení toku programu se provádí klasickými Clike instrukcemi – IF, WHILE, FOR, DO-UNTIL atd. Na stránkách php.net je k dispozici vždy aktuální kompletní manuál jazyka PHP  $^{[8]}.$ 

Stejně jako v případě webového serveru Apache, lze i chování PHP modulu ovlivnit celou řadou nastavení v konfiguračním souboru php.ini. Jeho umístění se jiší podle použité distribuce Linuxu. V našem případě můžeme například nastavit maximální velikost souboru přenášeného pomocí protokolu HTTP (upload\_max\_filesize), a maximální dobu běhu uploadovacího scriptu (max\_execution\_time). Kombinace těchto dvou parametrů je v návaznosti na rychlost linky rozhodující pro určení maximální možné velikosti přenášeného souboru.

#### **2.1.7 CSS**

Kaskádové styly slouží k definici vzhledu prvků HTML jazyka. Výhodou použití stylů je nejenom "hezčí" vzhled stránky, ale zejména zjednodušení a tedy zpřehlednění samotného HTML kódu.

Příkladem kaskádového stylu je např:

```
<body style="font: normal 12px arial;"> … HTML kód stránky … </body>
```
který definuje použití fontu rodiny arial a velikosti 12 pixelů ve všech HTML prvcích vložených do tagu <body>, tedy na celé webové stránce.

Styly mohou být zapsány přímo v tagu HTML, nebo v hlavičce HTML souboru, ale mnohem používanějším řešením je přilinkování externího souboru se styly k html dokumentu v hlavičce pomocí příkazu:

```
<link rel="stylesheet" type="text/css" href="./styl.css" />
```
Stejného efektu jako ve výše uvedeném příkladu stylování tagu <br/>body> dosáhneme uložením následujícího kódu do souboru styl.css:

```
body { 
   font: normal 12px arial; 
}
```
Kaskádové styly jsou nezbytnou podmínkou vytvoření moderních webových stránek, neboť kromě úpravy základních vizuálních vlastností umožňují i ovlivňovat rozložení prvků na stránce, či je s pomocí JavaScriptu dynamicky ukrývat / zviditelňovat.

Stylování pomocí vložených souborů je sice přehlednější než přímá editace jednotlivých HTML tagů, ale u rozsáhlejších projektů s desítkami scriptů (stránek) je velice náročné na udržení jednotnosti.

Z tohoto důvodu vznikly tzv. Frameworky obsahující jednotně nastylované komponenty, které je možné volně použít k tvorbě stránek. Bonusem těchto řešení bývá např. vytvořené rozhraní pro JavaScript, či možnost jednoduše ovlivnit vzhled výsledných stránek.

V případě projektu "Databáze zpěvu ptáků" jsem využil volně šiřitelný Framework se jménem Bootstrap<sup>[9]</sup>.

Tento Framework implementuje komplexní typografické úpravy běžně používaných HTML tagů a má vytvořené rozhraní API pro spolupráci s JavaScriptem. Umožňuje jednoduše použít předpřipravené komponenty – např. navigační lišty, skupiny tlačítek, formulářové prvky či moderní JavaScriptové vyskakovací (pop-up) boxy nebo nabídky.

Jednoduchým příkladem použití této knihovny je následující kód sloužící k "ostylování" prvku tabulka (HTML tag <table></table>).

Nejprve HTML kód bez použití stylů – zobrazeno orámování tabulky z důvodu lepší představy:

```
 <table border="1" > 
     <tr> 
            <th>Název CZ / LAT</th> 
            <th>Jméno</th> 
            <th>Kroužek</th> 
            <th colspan="2">Něco</th> 
            <th>Nahrávky</th> 
            <th></th> 
    \langletr>
     <tr> 
            <td>Bažant obecný<br>(Phasianus colchicus)</td> 
           <td>Asi kód</td>
           <td>XCF4562</td>
            <td>stálý</td> 
            <td>otevřený terén s křovinami a stromy</td> 
            <td>často uměle odchováván</td> 
            <td>edituj</td> 
    \langle/tr>
     <tr> 
            <td>Brhlík lesní<br>(Sitta europaea)</td> 
            <td>Asi 45665</td> 
           <td>XCF4565 </td>
            <td>stálý</td> 
            <td>lesy, parky</td> 
            <td>hnízdo v dutině, šplhá po kmeni i hlavou dolů</td> 
            <td>edituj</td> 
    \langletr>
 </table>
```
a výsledkem je tato tabulka:

| Název CZ / LAT                          | Jméno Kroužek | <b>Něco</b>                                                                      | Nahrávky                                             |        |
|-----------------------------------------|---------------|----------------------------------------------------------------------------------|------------------------------------------------------|--------|
| Bažant obecný<br>(Phasianus colchicus)  |               | XY45652 XCF4562 stály otevřený terén s křovinami a stromy často uměle odchováván |                                                      | edituj |
| <b>Brhlik</b> lesni<br>(Sitta europaea) |               | XF45665 XCF4565 stálý lesy, parky                                                | hnízdo v dutině, šplhá po kmení i hlavou dolů edituj |        |

*Obrázek 4, HTML Tabulka bez použití stylů CSS* 

Přilinkováním (přidáním tagu link) css stylu Bootstrap do hlavičky HTML souboru a úpravou pouhého prvního řádku tabulky:

```
… 
<link href="./css/bootstrap.css" rel="stylesheet" >
… 
<table class="table table-hover table-condensed" > 
…
```
#### docílíme naprosto odlišného výsledku:

| Název CZ / LAT                         | Jméno. | Kroužek Něco    |                                                           | Nahrávky                                      |        |
|----------------------------------------|--------|-----------------|-----------------------------------------------------------|-----------------------------------------------|--------|
| Bažant obecný<br>(Phasianus colchicus) |        |                 | XY45652 XCF4562 stálý otevřený terén s křovínami a stromy | často uměle odchováván                        | edituj |
| Brhlik lesni<br>(Sitta europaea)       |        | XF45665 XCF4565 | stály lesy parky                                          | hnízdo v dutině, šplhá po kmení i hlavou dolů | edituj |

*Obrázek 5, HTML Tabulka s použitím stylů CSS* 

#### **2.1.8 JavaScript a napojení na CSS**

O JavaScriptu jsem se již krátce zmínil v předchozí kapitole o CSS stylech. Současné JavaScripty na straně klienta umožňují skutečně rozpohybovat stránky v prohlížeči. Umožňují např. vytvářet různé rozbalovací nabídky, zviditelňovat prvky na přání – např. kliknutím na tlačítko, či najetím kurzoru myši nad nějaký prvek.

Např. takovýto jednoduchý kód se postará o zobrazení / skrytí filtru ve výpisu Jednotlivců v projektu "Databáze zpěvu ptáků":

```
<script type="text/javascript" > 
$(document).ready( function() { 
  // filter aktivace 
  $("#setFilter") .on("click", function() {$( "#filter").toqqle();}}); 
</script>
```
Výsledek na stránkách může vypadat následovně – nejprve bez filtru:

| Pridat jedince O |                                          |         |                 | Wčisti filtr | <b>Y</b> Nastav filtr | Jedinci       |
|------------------|------------------------------------------|---------|-----------------|--------------|-----------------------|---------------|
|                  | Zranění / Poznámka                       | Pohlavi | Kroužek         | Kód          |                       | Druh          |
|                  | nemá L křídlo<br>ale zorava docela fešák | F       | <b>0 123654</b> | AB4564       |                       | Δ<br>neurčen  |
|                  | bez hlavy                                |         | <b>0 A5465</b>  | DF546        |                       | Bažant obecný |

*Obrázek 6, Schovaný filtr*

a po stisku tlačítka "nastav filtr" s filtrem:

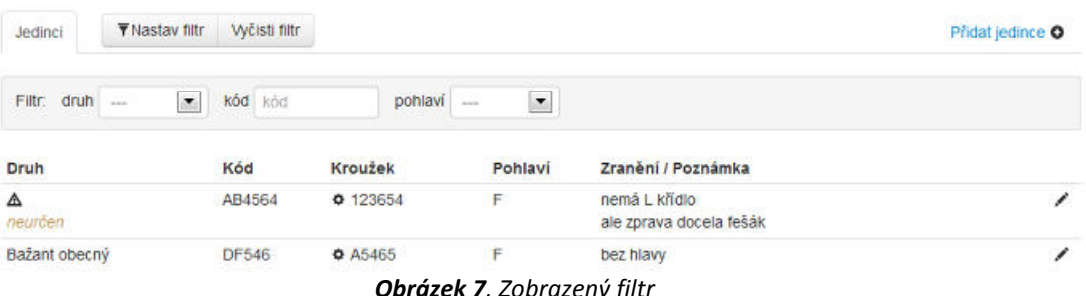

*Obrázek 7, Zobrazený filtr*

Podmínkou je samozřejmě navázání události kliknutí (viz kód výše) na reálné existující objekty, v tomto případě #setFiltr a #filtr.

Objekt #setFiltr je iniciující objekt – tlačítko:

<button id="setFilter" type="button" >Nastav filtr</button>

a objekt #filtr je iniciovaný objekt, kde vlastnost "display" je právě přepínaná viditelnost tohoto prvku:

<div id="filtr" style="display: none;"> … filtr … </div>

Optimalizovat chování JavaScriptu a jeho interakci s HTML kódem v různých prohlížečích je dneska téměř nadlidský úkol. Proto vznikla Open Source knihovna jQuery, která se snaží sjednotit chování JavaScriptu v různých prohlížečích. To by samozřejmě nebylo možné bez podpory velkých hráčů typu Microsoft, či Nokia.

Právě pomocí této knihovny jsou implementovány funkce na manipulaci se styly CSS, ošetření událostí, vizuální efekty a hlavně AJAX – viz následující kapitola.

Speciálním efektem použitým v tomto projektu je také tzv. Fancybox – překryvná vrstva, která umožní zobrazit dialogová okna, či nové stránky, nad původní stránkou, ze které byla zavolána. Po zavření této překryvné vrstvy je možné aktualizovat původní stránku bez nutnosti reloadu a zobrazit tedy změněný či nový záznam.

#### **2.1.9 AJAX**

Myšlenka načtení části stránky bez reloadu je podstatně starší – už v letech 1995-96 byly zavedeny HTML tagy IFRAME (Microsoft IE3) a LAYER (Netscape Navigator 4), které s určitým omezením uměly zobrazit nový obsah bez reloadu stránky. V roce 1998 představil Microsoft technologii RemoteScripting. Ta ale fungovala na trochu jiné bázi. Na webovou stránku se nahrál Java applet (v podstatě program), který zprostředkoval data JavaScriptovým funkcím.

Dnešní technologie AJAX (Asynchronous JavaScript and XML) umožňuje načtení části kódu stránky ze serveru bez nutnosti reloadu celé stránky, jde na to ale jiným způsobem. Na stránku se nenahrává žádný applet, ale JavaScriptem se zavolá jiná stránka, ta se na serveru spustí, připraví data a JavaScript se postará o správnou interpretaci těchto dat ve stávající stránce.

O skutečnou popularitu AJAXu se zasloužil hlavně internetový obr Google, který na této technologii postavil svůj GMAIL (rok 2004) a později Google Maps.

V principu se vytvoří HTML kód stránky, nějaký objekt se označí identifikátorem (selektorem id nebo class), který je následně dostupný JavaScriptem. Jiný JavaScriptový objekt (například tlačítko formuláře) pak vyvolá akci Load, která svými parametry určí, která stránka do kterého objektu bude načtena – viz. *Obrázek 8, Princip AJAX*.

Volání je možné provádět opakovaně a lze tedy reagovat na různé uživatelské podněty – např. změnu filtru, řazení apod.

V projektu "BSC" je technologie AJAX využita prakticky ve všech výpisech datových tabulek právě pro možnost tyto data řadit a filtrovat bez nutnosti znovu načítat stránku.

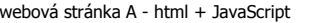

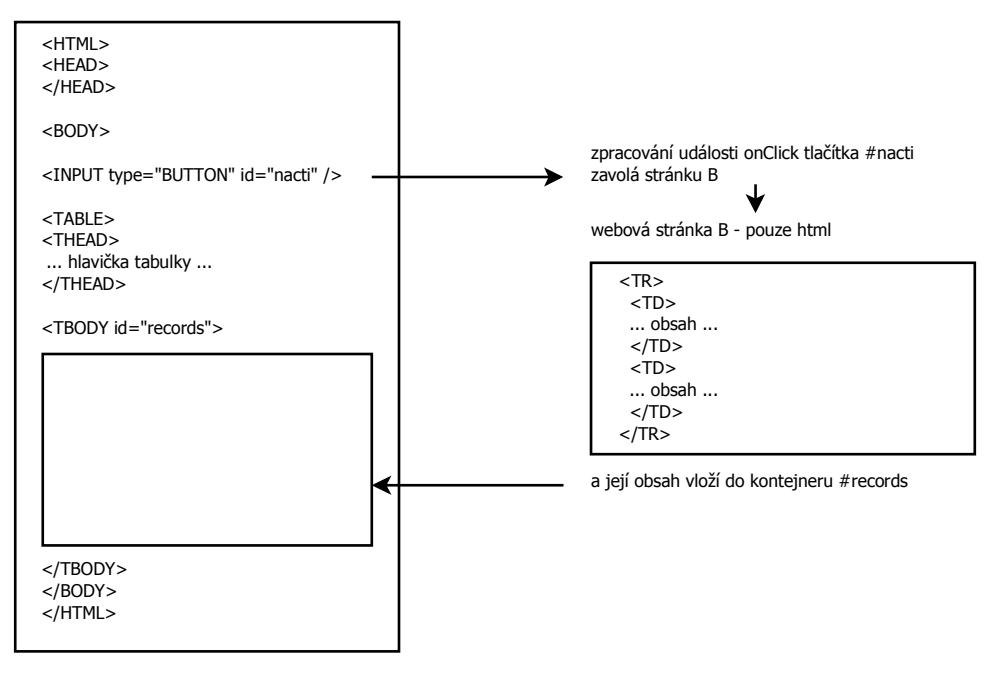

*Obrázek 8, Princip AJAX*

Například na načtení stránky s výpisem Jedinců je možné přehledně demonstrovat, jak celý systém funguje.

Samotný výpis se zobrazí voláním stránky indiv.php. Tato stránka ovšem volá další stránky (scripty), tak jak jsou uvedeny na obrázku níže, a to shora dolů.

| lock.php<br>head.php                   |                  |                                    |           |           |                         |                                                 |
|----------------------------------------|------------------|------------------------------------|-----------|-----------|-------------------------|-------------------------------------------------|
| header.php                             | 1 Luidi dungoi - |                                    |           |           | <b>Bird Song Corpus</b> |                                                 |
| _indiv_list.php                        | Antimovaux O     |                                    |           |           |                         | indredusin                                      |
|                                        | CHAIRTH!         | $\overline{\mathbf{r}}$<br>$Set -$ | Ring sing |           | <b>Code</b> Code        | Fidel: Bird -                                   |
|                                        | #Indly           | Injured   Notice                   | Sara      | $-$ Ring  | A Code                  | Bird                                            |
|                                        |                  | poranèné P kříde                   | M.<br>25  | o nená    | <b>ABCT11</b><br>--     | manues plansains<br><b>SON'S objects</b>        |
|                                        | ı                | Elasey jednec                      | r         | @ nona    | 908838                  | Carrulus planderas.<br>Solice obecné            |
|                                        | v                | last best in the world.            |           | $\circ$   | 88450                   | Gavia arctica<br><b>Follower avenue</b>         |
| _ajax_indiv.php<br>{mode: "indivList"} | ×                |                                    |           | ۰         | <b>PROTATY</b>          | <b>HTISSIBILE COCEKUE</b><br>flatant obects)    |
|                                        | ,                | 86.<br>dols ostani                 | F.        | $O$ AS485 | DF848                   | Phásanes colchicus<br>Baitahl obecný            |
|                                        | ,                | provice jeoscal                    |           | ۰         | nas                     | Phylicscopus sipratitii<br><b>HudsMain Work</b> |
|                                        | ×                |                                    |           | $\circ$   | mate                    | Phylioscopus trochitus<br><b>BushRen versi</b>  |

*Obrázek 9, Skladba stránky výpisu Jedinců*

- 1. Dojde k zavolání scriptu lock.php ten ověří session uživatele oproti databázi a pokud uživatel není přihlášen, přesměruje stránku na Login
- 2. Pokud jsem přihlášen, načte se \_head.php script založí HTML sekci HEAD a vloží do ní linky na externí CSS a JS soubory.
- 3. Další script, \_header.php je prvním skriptem, který vypisuje viditelné prvky (text, grafiku apod.) na stránku – v tomto případě logo a přihlášeného uživatele. Tento script se používá pro všechny stránky, což usnadňuje údržbu – změna hlavičky celého webu se provádí na jedné stránce.
- 4. Script \_indiv\_list.php je na této straně klíčový a také nejdelší. Obsahuje nejvíce JavaScriptu, bez kterého by stránka nebyla vůbec funkční a hlavně by neobsahovala žádná data v zeleném kontejneru #indiv.
- 5. Načte se závěrečný script \_foot.php Také tento script se používá pro všechny stránky za účelem usnadnění údržby – změna patičky celého webu se provádí na této jedné stránce.
- 6. Začíná se provádět JavaScript v tomto případě událost úspěšného načtení stránky zavolá \_ajax\_indiv.php a vrácený výsledek zobrazí v containeru #indiv.

Kód který provádí Load záznamů stránky se nachází v souboru \_indiv\_list.php a vypadá zhruba následovně:

```
<script type="text/javascript" > 
$(document).ready( function() { 
   // po otevření stránky načtu celý obsah 
  $("div.indiv"). load("./ a jax indiv.php", {mode: "indivList"});
}); 
</script>
```
Stránka \_ajax\_indiv.php umožňuje obecně provádět více operací, to která se provede, určuje v mé implementaci parametr mode – mohu např. také změnit data (mode: "update"), vložit data nová (mode: "insert"), či smazat větu (mode: "delete").

Samozřejmě tyto jiné módy vyžadují předání různých dalších parametrů, např. id záznamu, který chci smazat. Takové volání by pak mohlo vypadat např. takto:

\$("div.indiv").load("./\_ajax\_indiv.php", {mode:"delete", did: did});

# **2.2 Praxe, způsob využití**

#### **2.2.1 Backend – přihlášení do systému**

Backendem nazýváme webové rozhraní pro správu aplikace a dat. Pro použití *Správy systému*, je nejprve nutné přihlášení do systému na adrese http://lukas.sukdol.net/sprava/

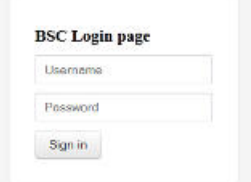

*Obrázek 10, Přihlašovací obrazovka Správy systému*

Po přihlášení se uživateli zobrazí hlavní menu správy, které má volby podle nastavené role. Administrátor systému vidí všechny dostupné volby *Správy systému* tedy jak Administrátorskou, tak Uživatelskou sekci.

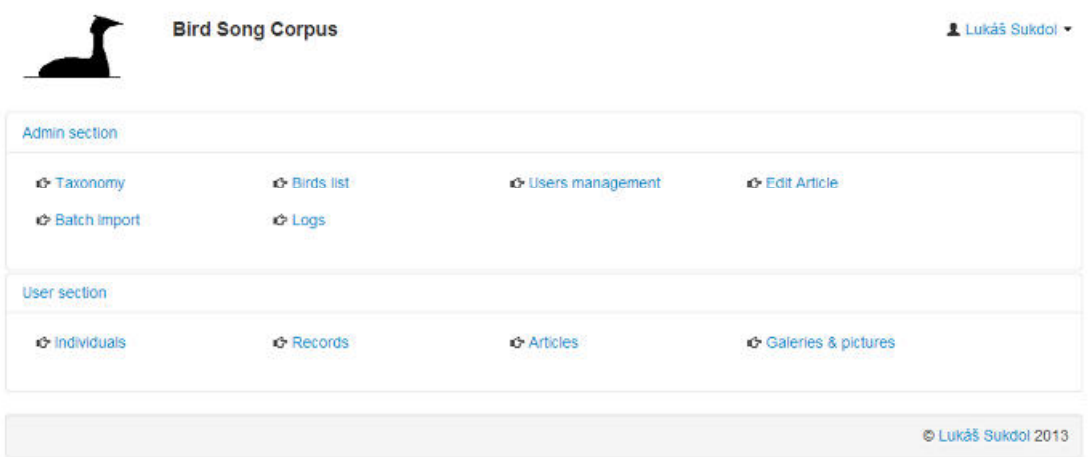

*Obrázek 11, Správa systému – přihlášen administrátor* 

Jméno uživatele je po úspěšném přihlášení trvale zobrazeno v pravém horním rohu stránky a jedná se o aktivní odkaz. Tzn. kliknutím na jméno se pomocí JavaScriptu zobrazí rozbalovací nabídka s dalšími informacemi a možnostmi.

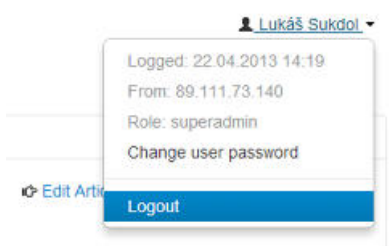

*Obrázek 12, Detail přihlášeného uživatele* 

Uživatel vidí detaily aktuálního přihlášení – kdy a odkud se přihlásil, jakou má přidělenou roli. Má možnost editovat své heslo a odhlásit se ze systému.

# **2.2.2 Backend – Číselník Taxonomie**

Hlavní náplní Administrátorské sekce je naplnění a údržba čísleníků. Jedním ze základních číselníků je Číselník taxonomie. Pro potřeby ornitologů PrF JU je dostatečné využít pouze úrovní Řádů a Čeledí (Orders / Families).

| Add Family O |                | Families list      | Add Order O                   | Orders list            |
|--------------|----------------|--------------------|-------------------------------|------------------------|
|              |                |                    |                               |                        |
|              | Czech name     | <b>Family name</b> | <b>Czech name</b>             | Order name             |
| ∕            | dytikovití     | <b>Burhinidae</b>  | vrubozobi<br>∕                | Anseriformes           |
| ∕            | ouhorlíkovití  | Glareolidae        | svišťouni                     | Apodiformes            |
| ∕            | ústřičníkovití | Haematopodidae     | lelkové                       | Caprimulgiformes       |
| ∕            | kulíkovití     | Charadriidae       | brodivi                       | Ciconiiformes          |
| ∕            | rackoviti      | Laridae            | měkkozobí                     | Columbiformes          |
| ∕            | tenkozobcoviti | Recurvirostridae   | srostioprsti                  | Coraciiformes          |
| ∕            | slukovití      | Scolopacidae       | kukačky<br>∕                  | Cuculiformes           |
| ,            | rybákovití     | Sternidae          | dravci<br>∕                   | <b>Falconiformes</b>   |
|              |                |                    | hrabavi<br>∕                  | Galliformes            |
|              |                |                    | potáplice<br>∕                | Gavilformes            |
|              |                |                    | ,<br>krátkokřídlí             | Gruiformes             |
|              |                |                    | dlouhokřídlí<br>$\rightarrow$ | <b>Charadriiformes</b> |
|              |                |                    | ∕<br>pévci                    | Passeriformes          |
|              |                |                    | ,<br>veslonozi                | <b>Pelecaniformes</b>  |
|              |                |                    | splhavci<br>∕                 | <b>Piciformes</b>      |
|              |                |                    | ∕<br>potápky                  | Podicipediformes       |
|              |                |                    | ∕<br>trubkonosi               | Procellariiformes      |
|              |                |                    | papoušci                      | <b>Psittaciformes</b>  |
|              |                |                    | sovy<br>v                     | Strigiformes           |
|              |                |                    | neznámý                       | undefined              |

**Obrázek 13***, Správa systému – číselník řádů / čeledí* 

Kliknutím na řádek Řádu v levé tabulce, dojde k vylistování příslušných Čeledí tohoto zvoleného Řádu a řádek se podbarví modře. Navíc šipka na konci řádku signalizuje vztah k pravé půlce tabulky – tedy Čeledím.

Na konci řádků je symbol tužky – řádek je možné kliknutím editovat. Samotná úprava je velmi jednoduchá, v zobrazeném formuláři je možné upravit pouze oba názvy – český i latinský.

Přidání záznamu do tabulky Řádů je možné vždy, přidání do tabulky Čeledí je možné pouze pokud je vybrán řádek s konkrétním Řádem – tím je zajištěna hierarchická vazba mezi těmito dvěma tabulkami. Vložení se provádí ve stejném formuláři jako editace záznamu.

Smazání Čeledi nebo Řádu nebylo v tomto projektu řešeno – jedná se však o prakticky neměnné údaje, které do číselníku zavedli sami ornitologové PrF JU.

# **2.2.3 Backend – Číselník ptáků**

Zásadním číselníkem projektu je Číselník ptáků. Ambicemi projektu nebylo vytvořit kompletní seznam ptáků světa, ale pro začátek jen seznam ptáků, vyskytujících se v ČR. Kombinací informací z veřejně dostupných webových stránek [6][7] a kontrolou ornitology PrF JU jsem dostal "základní" seznam 224 ptáků ČR, s navázanou taxonomií.

|   | Add Bird O                                                           |                            |                |                    | Clear                             | Find                                    | war<br><b>Birds</b> list      |
|---|----------------------------------------------------------------------|----------------------------|----------------|--------------------|-----------------------------------|-----------------------------------------|-------------------------------|
|   | <b>Notice</b>                                                        |                            | <b>Details</b> |                    | Order / Family                    | Name CZ / EN                            | <b>Name LAT</b>               |
| ∕ |                                                                      | $\boldsymbol{\alpha}$      | $\circ$        | Ť                  | <b>Passeriformes</b><br>Sylviidae | Rákosník velký<br>Gread Reed Warbler    | Acrocephalus arundinaceus     |
| ∕ | ve svém zpěvu napodobuje hlasy jiných<br>ptáků                       | $\boldsymbol{\alpha}$      | $\circ$        | $\pmb{\mathrm{t}}$ | <b>Passentormes</b><br>Sylviidae  | Rákosník zpěvný<br>Marsh Warbler        | Acrocephalus palustris        |
|   |                                                                      | a                          | O              | $\mathbf{r}$       | Passenformes<br>Sylviidae         | Rákosník obecný<br>Reed Warbler         | Acrocephalus scirpaceus       |
|   | Kde v ČR. listnaté lesy, zahrady, parky                              | $\circ$ $\circ$            |                |                    | Passenformes<br>Sylviidae         | Rákosník proužkovaný<br>Sedge Warbler   | Acrocephalus<br>schoenobaenus |
|   |                                                                      | $\circ$                    | $\circ$        | $\ddagger$         | Passeriformes<br>Fringillidae     | Sedmihlásek hajní<br>Icterine Warbler   | Hippolaris Icterina           |
| ∕ | vytrvalý nepřerušovaný hlas                                          | ø                          | $^{\circ}$     | $\mathbf{r}$       | Passeriformes<br>Sylviidae        | Cvrčilka říční<br>River Warbler         | Locustella fiuviatilis        |
| ∕ |                                                                      | ø                          | O              | Ť                  | Passenformes<br>Sylviidae         | Cyrčilka slaviková<br>Savi s Warbler    | Locustella luscimioides       |
|   |                                                                      | $\boldsymbol{\mathcal{Q}}$ | O              | 1                  | Passenformes<br>Sylviidae         | Cyrcilka zelená<br>Grasshopper Warbler  | Locustella naevia             |
| ∕ |                                                                      | ø                          | O              | 1                  | <b>Passentormes</b><br>Sylviidae  | Budniček lesni<br>Wood warbler          | Phylloscopus sibilatrix       |
| 1 | snadno zaměnitelný s budníčkem menším -<br>jiný hlas podobný pěnkavě | $\boldsymbol{\mathcal{Q}}$ | O              | 1                  | Passentormes<br>Sylviidae         | Budniček větší<br><b>Wilow Warbler</b>  | Phylloscopus trochilus        |
| v |                                                                      | $\circ$                    | ⊙              | İ                  | Passenformes<br>Sylviidae         | Pěnice slavíková<br>Garden Warbler      | Sylvia borin                  |
|   |                                                                      | $\alpha$                   | O              | 1                  | Passeriformes<br>Sylviidae        | Pěnice vlašská<br><b>Barred Warbler</b> | Sylvia nisoria                |

*Obrázek 14, Číselník ptáků* 

Klíčovou položkou číselníku je latinský název, zobrazen oranžově, který je spolu s českým názvem povinnou položkou číselníku. Najetím myši nad ikonky ve výpisu je možné zobrazit některé editovatelné podrobnosti – velikost ptáka, dobu a místo výskytu v ČR.

V záhlaví stránky je vyhledávací pole, které s pomocí AJAXu a JavaScriptu umožňuje bez znovunačtení stránky filtrovat číselník podle části jména. Vyhledávací algoritmus je nastaven tak, že hledaný řetězec znaků je hledán postupně ve všech třech jazycích – tedy v latinském, anglickém i českém. Vymazáním filtru tlačítkem Clear dojde opět k načtení celého číselníku

Samotná editace údajů se provádí ve formuláři, dostupném kliknutím na ikonku tužky na konci každého řádku.

Editační formulář se pomocí JavaScriptu otevírá v překryvné vrstvě nad původními daty a po jeho odeslání AJAXem není nutné původní stránku znovu načítat – data se načtou na pozadí a změna se ihned projeví.

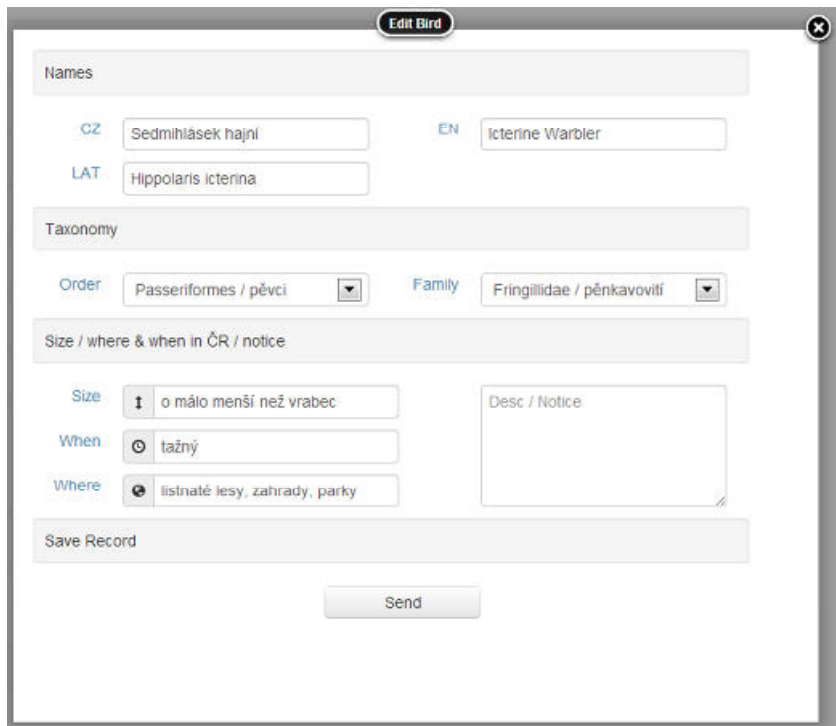

*Obrázek 15, Editace Číselníku ptáků* 

Editační formulář je rovněž AJAXem napojen na číselník taxonomie. Při vkládání nového záznamu je nejprve nutné vybrat Řád, poté je aktualizován výběrový prvek Čeledí a jsou nabídnuty pouze Čeledi vybraného Řádu.

Smazání záznamu z číselníku ptáků není implementováno – jedná se o ptáky, kteří se vyskytují (nebo v minulosti vyskytly) na území ČR a není důvod je z číselníku mazat.

# **2.2.4 Backend – Správa uživatelů**

Dalším číselníkem dostupným pouze administrátorům systému je číselník uživatelů systému.

|                      |        | <b>Bird Song Corpus</b> |            |   |                 |                                    |        |
|----------------------|--------|-------------------------|------------|---|-----------------|------------------------------------|--------|
| Registered users     |        |                         | Add user O |   | Details of user |                                    |        |
| <b>Complete Name</b> | login  | <b>Rights</b>           |            |   | Edit            |                                    |        |
| František Dobrota    | franta | user                    | ۰          | 1 | Complete Name   | Lukáš Sukdol                       |        |
| Ladislay Ptáček      | ladik  | admin                   | ۰          | ∕ |                 |                                    |        |
| Lukáš Sukdol         | Jukas  | superadmin              | $\bullet$  | ٠ | E-mail          | jezisek@yahoo.com                  |        |
| Pavel Jaška          | pavel  | admin                   | ۰          | Î | Phone           |                                    |        |
| Śmoula Śmoulić       | smoula | user                    | Φ          | ◢ |                 | 777 169 150                        |        |
| <b>BFU</b>           | user   | user                    | $\circ$    | ∕ | Rights          | $\blacktriangledown$<br>superadmin |        |
|                      |        |                         |            |   | Language        | $\blacktriangledown$<br>english    |        |
|                      |        |                         |            |   | Allowed         | $\blacktriangledown$<br>Allowed    |        |
|                      |        |                         |            |   |                 |                                    | Update |

*Obrázek 16, Výpis uživatelů s detailem* 

V levé tabulce jsou vypsány uživatelské účty registrované v systému. Login je jedinečný identifikátor uživatele a po jeho přidělení již není možná jeho změna.

Login uživatele se používá k označení autorství záznamů ve všech tabulkách, a také k logování všech editací, přístupů do systému a aktivit uživatelů v systému. Superadmin si tyto údaje může zobrazit v sekci Logy – viz dále.

Uživatelský účet nelze ze systému smazat z důvodu možné ztráty integrity dat, účet je ovšem možné "deaktivovat" změnou pole Povolen (Allowed). Stav účtu je signalizován ikonou "oka" ve výpisu – deaktivovaný účet má škrtlé "oko". Takto označený účet má znemožněn přístup do systému. Opětovnou aktivací je uživateli opět umožněn přístup – heslo se v průběhu této operace nemění.

Uživatelské heslo je uloženo v databázi šifrované – při přihlášení se zadané heslo zašifruje a otisk se porovná se šifrou v databázi.

Systém je rovněž připraven na použití více jazyků, ale pouze na úrovni popisů formulářů, výpisů dat, chybových hlášek apod. – ne obsahu uloženého v databázích a editovatelného ve správě. Ke zvolení jazyka slouží výběrové pole Jazyk (Language).

Založení nového uživatele je záležitostí kliknutí na tlačítko Přidat uživatele (Add User) a vyplnění jednoduchého formuláře. Při zakládání uživatele musí administrátor zadat nějaké dočasné heslo, které si může nový uživatel změnit kliknutím na odkaz – viz *Obrázek 12, Detail přihlášeného uživatele*.

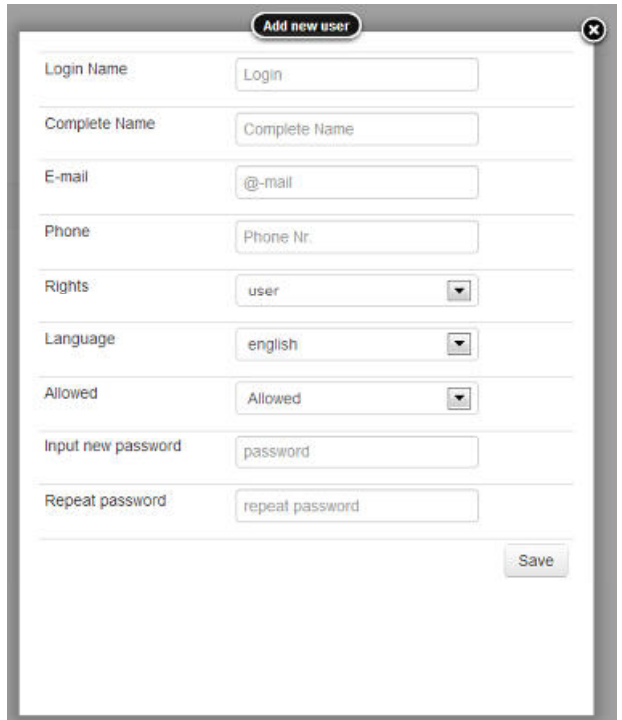

*Obrázek 17, Založení nového uživatele* 

Pro editaci dočasného hesla se nový uživatel musí nejprve přihlásit do správy, a při změně samotné toto stávající heslo znovu vepsat do formuláře. Tím je zajištěno, že heslo nemůže nikdo změnit přihlášenému uživateli, který např. odešel od neuzamčeného počítače.

V procesu změny hesla dochází opět k verifikaci hesla stávajícího a ke kontrole formátu hesla nového – délka musí být 6 – 12 znaků bez diakritiky a mezer.

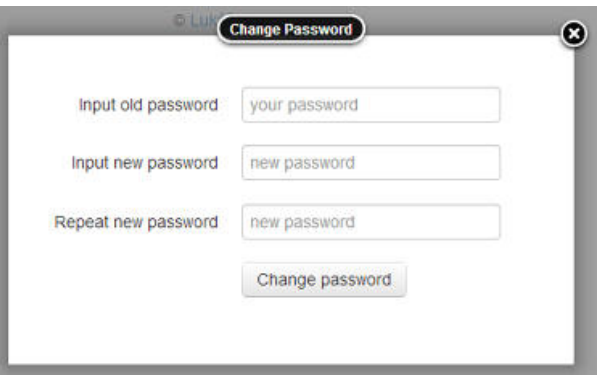

*Obrázek 18, Editace hesla přihlášeného uživatele* 

# **2.2.5 Backend – Úprava textů Frontendu**

Editovatelné textové údaje jsou v systému BSC organizovány do tzv. Článků. V systému existuje pět článků se speciálním významem.

Jde o články Index, O nás, Odkazy, Kontakty a Nápověda. Pomocí těchto editovatelných článků může administrátor systému změnit textové informace na stejnojmenných stránkách (odkazech) Frontendu.

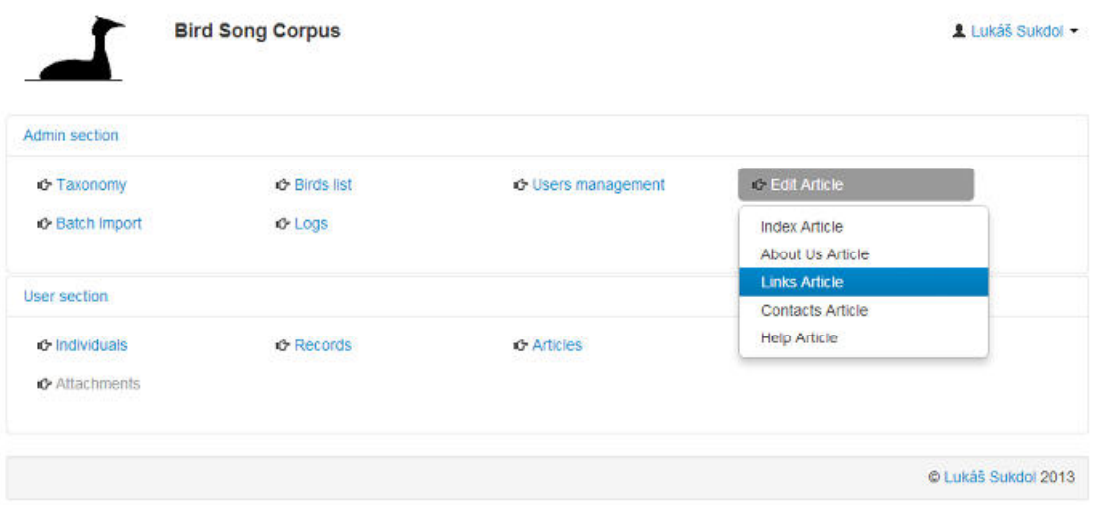

*Obrázek 19, Editace článků Frontendu* 

Tlačítkem Článek Indexu (Index Article) mohu editovat informace viditelné na úvodní stránce Frontendu.

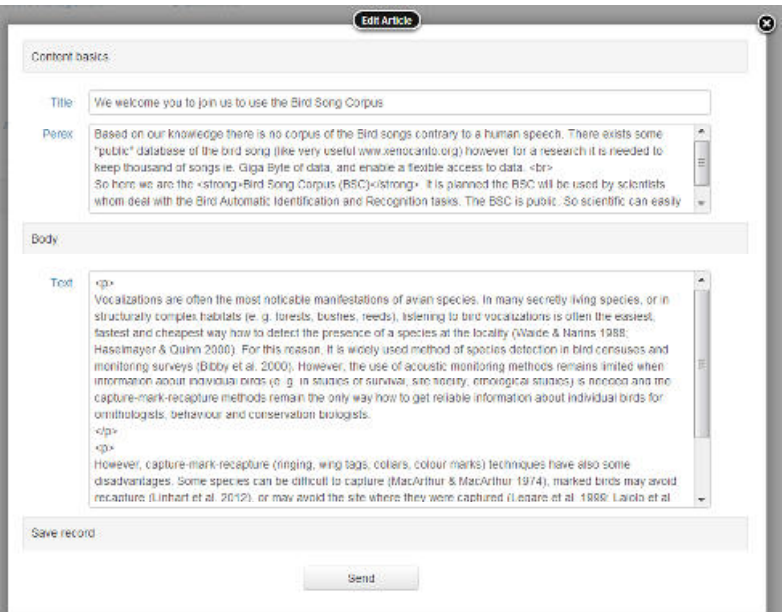

*Obrázek 20, Editace textu Indexového článku*

V rámci projektu BSC jsem neřešil tzv. WYSIWYG editaci – čili při editaci se předpokládá elementární znalost HTML u administrátorů systému a používají se vkládané HTML tagy, např. <h1>Zvýraznění nadpisu</h1>.

### **2.2.6 Backend – Hromadný import**

Z důvodu nutnosti počátečního vložení velkého objemu dat, jsem navrhl a implementoval možnost hromadně vložit soubory se zvukovými záznamy. Jedná se o vícekrokový import, který vyžaduje přípravu ze strany administrátorů systému.

Administrátor na svém počítači provede přípravu dat:

- a) do jednoho adresáře si připraví soubory (wav, mp3, zip) k importu
- b) vytvoří soupis souborů k importu ve formátu CSV (lze i v Excelu)
- c) v CSV souboru doplní informace o jednotlivých souborech

Struktura CSV souboru:

bird\_code; rec\_code; rec\_parent; rec\_type; rec\_desc; rec\_length; file\_name

Sloupce musí být nazvány přesně tak jak je uvedeno a musí být v tomto pořadí. Soubor je možné otevřít a editovat v programu MS Excel, uložen musí být jako CSV soubor se středníkem jako oddělovačem. Vzor CSV souboru je možné najít na CD, které je spolu se zdrojovými kódy součástí bakalářské práce.

Význam jednotlivých sloupců je následující:

- 1) bird\_code kód jedince, pokud chce administrátor automaticky navázat nahrávku určitému jedinci, musí znát jeho kód – např. BUDL-univ
- 2) rec\_code kód nahrávky, pro následné trídění či vyhledávání
- 3) rec\_parent zatím neimplementováno
- 4) rec\_type číslo (1-master, 2-song, 3-phrase, 4-syllable)
- 5) rec\_desc popis nahrávky
- 6) rec\_length délka, pokud má smysl (wav, mp3)
- 7) file\_name fyzické jméno souboru, kontroluje se v prvním kroku importu

Vlastní import poté probíhá ve 3 krocích:

1) vybere se a naimportuje soubor CSV – automaticky se analyzuje jeho obsah – informace o importu se zobrazí v aplikaci

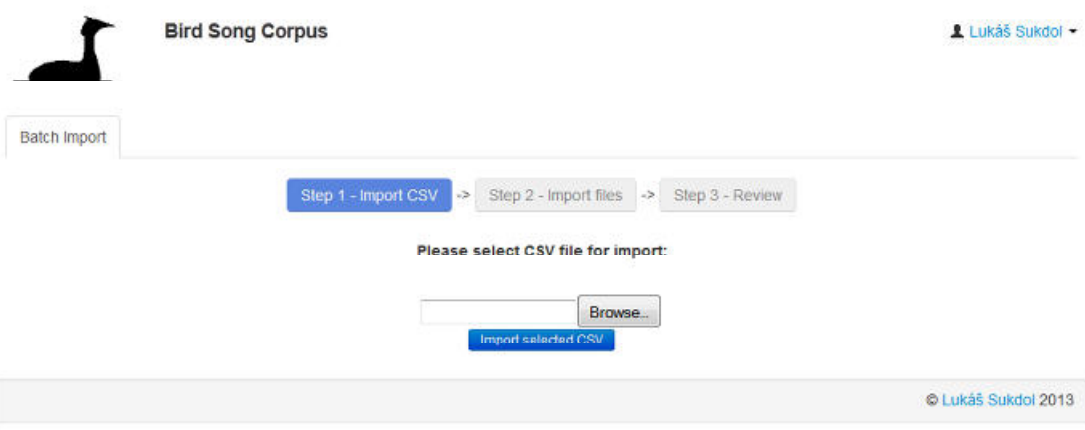

*Obrázek 21, Hromadný import – Krok 1* 

2) pokud je soubor v pořádku, zobrazí se výzva k vložení souborů - administrátor označí myší všechny soubory určené k importu a přetáhne je myší na výzvu k vložení, soubory se jeden po druhém porovnávají se záznamy z CSV a přenesou se na server

|                                                                                                    |             | <b>Bird Song Corpus</b>                         |         |                                        |                 | Lukas Sukdol        |              |
|----------------------------------------------------------------------------------------------------|-------------|-------------------------------------------------|---------|----------------------------------------|-----------------|---------------------|--------------|
| <b>Batch Import</b>                                                                                  |             |                                                 |         |                                        |                 |                     |              |
|                                                                                                    |             | Please drag & drop files here                   |         | Step 2 - Import files<br>$\rightarrow$ | Step 3 - Review |                     |              |
| Upload: csv_import.csv<br>Size: 0.3876953125 Kb<br>ID: Import 1366647634 42<br>bird code<br>rec code |             | Nahrál soubory                                  |         |                                        |                 |                     |              |
|                                                                                                    |             | Ptalc1_Zvuk1.zip 7.6kB<br>Ptak1 Zvuk2.zip 7.6k8 | type    | rec desc                               | rec length      | file name           |              |
| <b>BUDL-univ</b>                                                                                     | <b>BL01</b> | Ptak1 Zvuk3.zip 7.6kB<br>Ptak2_Zvuk1.zip 7.6k8  |         | popis dat 1                            | 0:20:15         | Ptak1_Zvuk1.zip     | $\checkmark$ |
| BUDL-univ                                                                                            | <b>BL02</b> | Ptak2_Zvuk2.zip 7.6kB                           |         | popis dat 2                            | 0:15:00         | Ptak1 Zvuk2.zip     | ✓            |
| <b>BUDL-univ</b>                                                                                     | <b>BL03</b> |                                                 | 3       | popis dat 3                            | 0.00:10         | Ptak1 Zvuk3.zip     | ٠            |
| BUDV-uni                                                                                             | BV01        |                                                 |         | popis dat 4                            | 0:21:15         | Ptak2 Zvuk1.zip     | ✔            |
| <b>BLIDV-uni</b>                                                                                     | <b>BV02</b> |                                                 | đ.      | popis dat 5                            | 0:15:01         | Ptak2_Zvuk2.zip     | $\checkmark$ |
| <b>BUDV-uni</b>                                                                                      | <b>BV03</b> |                                                 | 4       | popis dat 6                            | 0:01:10         | Ptak2 Zvuk3.zip     |              |
|                                                                                                    |             |                                                 | Proceed |                                        |                 |                     |              |
|                                                                                                    |             |                                                 |         |                                        |                 | C Lukáš Sukdol 2013 |              |

*Obrázek 22, Hromadný import – Krok 2*

3) pokud se přenos zdaří, údaje o přenesených souborech se vypíší pod výzvou k vložení souborů a tabulka s naimportovanými záznami se aktualizuje. Zelenou barvou se označí záznamy, jejihž file\_name se shodoval s naimportovanými daty a zobrazí se tlačítko Zpracovat (Proceed). Teprve jeho kliknutím dochází jednak k uložení záznamu o souboru do databáze a jednak k přejmenování odpovídajícího fyzického souboru na zakódovaný název. Na závěr se vypíše statistika importu.

|                                                                                                    | <b>Bird Song Corpus</b> |                     |                |                                        |                        | Lukáš Sukdol ·      |   |
|----------------------------------------------------------------------------------------------------|-------------------------|---------------------|----------------|----------------------------------------|------------------------|---------------------|---|
| <b>Batch Import</b>                                                                                     |                         |                     |                |                                        |                        |                     |   |
|                                                                                                    |                         | Step 1 - Import CSV | $\rightarrow$  | $\rightarrow$<br>Step 2 - Import files | Step 3 - Review        |                     |   |
| ID: Import 1366647634 42<br>Total files in CSV: 6<br>Files successfully uploaded: 5<br>Files skipped: 1 |                         |                     |                |                                        |                        |                     |   |
| bird code<br><b>BUDL-univ</b>                                                                           | rec code<br>BL01        | rec parent          | rec type<br>1. | rec desc<br>popis dat 1                | rec length<br>00:20:15 | file name           | ✔ |
|                                                                                                    |                         |                     |                |                                        |                        | Ptak1_Zvuk1.zip     |   |
| <b>BUDL-univ</b>                                                                                        | <b>BL02</b>             |                     | $\bar{2}$      | popis dat 2.                           | 00:15:00               | Ptak1_Zvuk2.zip     | ٠ |
| <b>BUDL-univ</b>                                                                                        | <b>BL03</b>             |                     | 3.             | popis dat 3                            | 00:00:10               | Ptak1_Zvuk3.zip     | ے |
| <b>BUDV-uni</b>                                                                                         | BV01                    |                     | ł              | popis dat 4                            | 00:21:15               | Ptak2 Zvuk1.zip     | ٠ |
| <b>BUDV-uni</b>                                                                                         | <b>BV02</b>             |                     | Ť.             | popis dat 5                            | 00:15:01               | Ptak2 Zvuk2.zip     | ✔ |
| <b>BUDV-uni</b>                                                                                         | <b>BV03</b>             |                     | $\Delta$       | popis dat 6<br>a.                      | 00:01:10               | Ptak2_Zvuk3.zip     |   |
|                                                                                                    |                         |                     |                |                                        |                        | C Lukáš Sukdol 2013 |   |

*Obrázek 23, Hromadný import – Krok 3* 

### **2.2.7 Backend – Logy**

Logy systému jsou dostupné pouze Superadminům systému a vypadají asi takto:

|                     |             | <b>Bird Song Corpus</b> |                   |               | Lukáš Sukdol -      |
|---------------------|-------------|-------------------------|-------------------|---------------|---------------------|
| Log přístupů        | Log aktivit |                         |                   |               |                     |
| Datum               |             | Düvod                   | Stránka           | IP adresa     | Login               |
| 2013-04-11 08:05:36 |             | login OK                | /sprava/login.php | 89.111.77.140 | lukas               |
| 2013-04-09 15:53:50 |             | login OK                | /sprava/login.php | 93.91.49.154  | lukas               |
| 2013-04-09 15:53:49 |             | login error             | /sprava/login.php | 93 91 49 154  |                     |
| 2013-04-09 15:53:37 |             | login error             | /sprava/login.php | 93.91.49.154  |                     |
| 2013-04-07 21:41:33 |             | login OK                | /sprava/login.php | 92.62.230.38  | lukas               |
| 2013-04-06 16:39:08 |             | login OK                | /sprava/login.php | 188.120.207.2 | lukas               |
| 2013-03-15 18:04:18 |             | login OK                | /sprava/login.php | 92.62.230.38  | lukas               |
| 2013-03-15 17:50:28 |             | login OK                | /sprava/login.php | 92.62.230.38  | tadik               |
| 2013-03-15 16:12:18 |             | login OK                | /sprava/login.php | 92.62.230.38  | lukas               |
| 2013-03-01 10:57:14 |             | login OK                | /sprava/login.php | 89.111.73.141 | lukas               |
|                     |             |                         |                   |               | @ Lukáš Sukdol 2013 |

*Obrázek 24, Log přístupů do systému* 

V Logu přístupů jsou informace o čase úspěšných i neúspěšných přihlášeních a IP adrese, ze které k přístupu došlo.

|                             | <b>Bird Song Corpus</b><br>1 Lukaš Sukdol - |               |                            |                |            |                     |  |  |
|-----------------------------|---------------------------------------------|---------------|----------------------------|----------------|------------|---------------------|--|--|
| Log pristupu<br>Log aktivit |                                             |               |                            |                |            |                     |  |  |
| Datum                       | Login                                       | IP adresa     | <b>Stranka</b>             | <b>SQL typ</b> | Tabulka    | ovliv.              |  |  |
| 2013-04-11 09:30:50         | lukas                                       | 89.111.73.140 | /sprava/ ajax_cis_ptak.php | <b>SELECT</b>  | birds list | 12                  |  |  |
| 2013-04-11 08:58:49         | lukas:                                      | 89.111.77.141 | /sprava/ ajax cis ptak.php | <b>SELECT</b>  | birds list | 12                  |  |  |
| 2013-04-11 08:58:31         | lukas                                       | 89.111.77.141 | /sprava/ ajax cis ptak.php | <b>SELECT</b>  | birds list | з                   |  |  |
| 2013-04-11 08:58:07         | lukas                                       | 89.111.77.141 | /sprava/ ajax cis ptak.php | <b>SELECT</b>  | birds list | $\overline{c}$      |  |  |
| 2013-04-11 08:58:01         | lukas                                       | 89.111.77.141 | /sprava/ ajax cis plak.php | <b>SELECT</b>  | birds list | 68                  |  |  |
| 2013-04-11 08:57:53         | lukas                                       | 89.111.77.141 | /sprava/ ajax cis plak.php | <b>SELECT</b>  | birds list | 1                   |  |  |
| 2013-04-07 21:54:50         | lukas                                       | 92.62.230.38  | /sprava/ ajax rec.php      | <b>SELECT</b>  | recs.      | 8                   |  |  |
| 2013-04-07 21:53:53         | lukas:                                      | 92 62 230 38  | /sprava/ ajax rec.php      | <b>SELECT</b>  | recs       | 11                  |  |  |
| 2013-04-07 21:53:35         | lukas                                       | 92.62.230.38  | /sprava/_ajax_rec.php      | <b>SELECT</b>  | recs       | 11                  |  |  |
|                             |                                             |               |                            |                |            | C Lukáš Sukdol 2013 |  |  |

*Obrázek 25, Log aktivit* 

Log aktivit eviduje aktivity uživatelů v systému – ve fázi vývoje a testování včetně výpisů dat z tabulek (SELECT).

### **2.2.8 Backend – Správa jedinců**

Hlas ptáka (jedince) je stejně jedinečný jako například hlas člověka (jedince). Aby tedy bylo možné přiřadit hlas konkrétnímu ptáku, leží mezi *číselníkem ptáků* a tabulkou *nahrávek* agregační prvek – tabulka *jedinci*. Jejich vztah je patrný z Datového modelu (*Obrázek 2*).

Více jedinců může být navázáno na jeden záznam v *číselníku ptáků*, ale také nemusí být do tohoto číselníku navázán vůbec – ornitolog může chtít např. vložit jedince, který ještě nebyl 100% identifikován a navázat ho může později.

Více záznamů (nahrávek) může být navázáno na jednoho jedince.

V základním přehledu jedinců je možné filtrovat podle předdefinovaných filtrovatelných polí, případně seřadit záznamy kliknutím na záhlaví sloupce.

|                                                  | <b>Bird Song Corpus</b>    |                  |                  |                      |                                     | Lukáš Sukdol -      |   |
|--------------------------------------------------|----------------------------|------------------|------------------|----------------------|-------------------------------------|---------------------|---|
| Individuals                                      |                            |                  |                  |                      |                                     | Add Individual O    |   |
| Bird<br>Filter:<br>$\blacktriangledown$<br>known | Code bu                    | Ring Ring        |                  | Sex<br>$\rightarrow$ | $\blacktriangledown$                | Clear filtr         |   |
| Bird                                             | Taxonomy                   | Code<br>÷        | Ring             | Sex                  | <b>Injured / Notice</b>             |                     |   |
| Phylloscopus collybita<br>Budniček menši         | Passeriformes<br>Sylviidae | BUDM01           | ¢                |                      | test                                | û                   | ∕ |
| Phylloscopus sibilatrix<br>Budniček lesni        | Passeriformes<br>Sylviidae | <b>BUDL-univ</b> | <b>Q</b> no ring |                      | Univerzální Budniček lesní          | û                   | ∕ |
| Phylloscopus trochilus<br>Budniček větší         | Passeriformes<br>Sylviidae | BUDV02           | ۰                | M<br>œ               | taky test                           | û                   | , |
| Phylloscopus trochilus<br>Budniček větší         | Passeriformes<br>Sylviidae | <b>BUDV-uni</b>  | ¢                |                      | for more individuals - same species | î                   | ∕ |
|                                                  |                            |                  |                  |                      |                                     | C Lukáš Sukdol 2013 |   |

*Obrázek 26, Výpis jedinců*

Filtrovatelnými poli jsou:

**Pták (Bird)** – známý / neznámý **Kód (Code)** – Kód jedince – libovolné označení, určuje ornitolog **Kroužek (Ring)** – č. kroužku, pokud existuje **Pohlaví (Sex)** – mužské (M) / ženské (F)

Nový záznam lze přidat kliknutím na odkaz Přidat jedince (Add individual) v pravé horní části záhlaví. I když je povinným údajem při vkládání nového záznamu pouze pole Kód, je velice vhodné vyplnit alespoň filtrovatelná pole. Při více záznamech to umožní zpřehlednění výpisu a jemnější filtrování.

Seřadit lze výpis jen podle sloupce, v jehož záhlaví je u názvu sloupce vykreslena šedá dvojitá (nahoru a dolu) nebo jednoduchá modrá šipka (nahoru nebo dolu). Význam šipek je zřejmý – možnost řazení (dvojitá šipka), seřazeno vzestupně (šipka nahoru) a seřazeno sestupně (šipka dolu). Kliknutím na sloupec s šedou dvojitou šipkou setřídí tabulku podle tohoto sloupce vzestupně a šipka se změní na modrou šipku nahoru. Dalším klikáním na stejné záhlaví sloupce se mění řazení na sestupné a opět vzestupné.

Vypsání ve správném pořadí je zajištěno opět pomocí JavaScriptu a AJAXu – část stránky (řádky tabulky) se tedy znovu načte na pozadí, bez nutnosti znovunačtení celé stránky.

Kliknutím na ikonu tužky na konci řádku je možné záznam editovat. Editační formulář je stejný jako formulář pro vkládání nového záznamu.

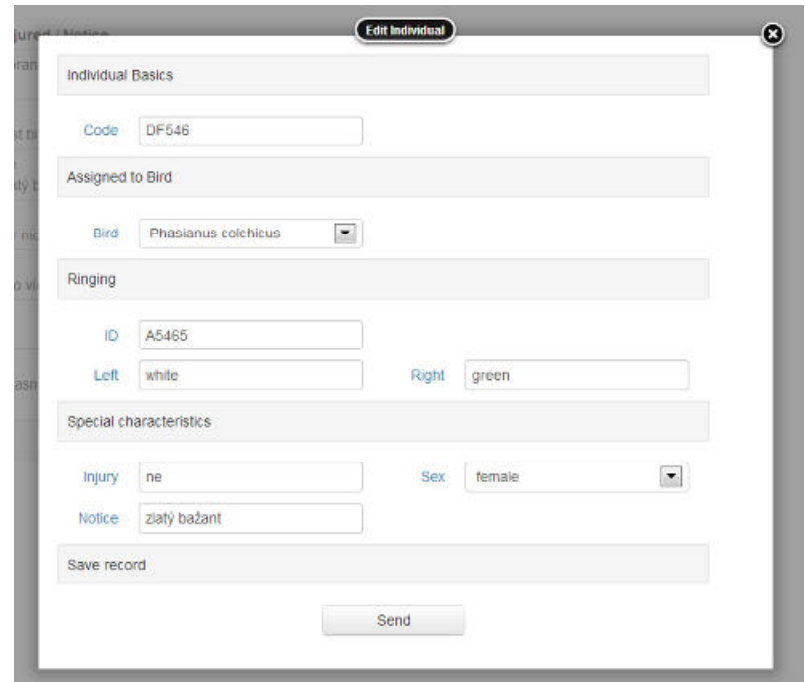

*Obrázek 27, editace záznamu Jedince*

Odesláním formuláře tlačítkem Odeslat dojde k uložení obsahu formuláře do databáze pomocí AJAXu, překryvná vrstva s formulářem se zavře a výpis původního výpisu se zaktualizuje.

Kliknutím na ikonu popelnice na konci řádku výpisu je možné záznam smazat. Fyzicky však dojde pouze k označení záznamu příznakem a záznam již nevyjíždí ve výpisech – je však zachována datová integrita databáze.

Kliknutím na kód jedince dojde k přesměrování na stránku se záznamy, a kód se předvyplní do filtru jedince – zobrazí se mi tedy ihned záznamy daného jedince, pokud nějaké existují.

### **2.2.9 Backend – Správa nahrávek**

Tabulka *nahrávek* je klíčovou tabulkou celého systému. Každý její záznam určuje pomocí jedinečného kódu jméno fyzického souboru nahrávky v úložišti souborového serveru. Záznam by měl být navázán do tabulky jedinců, což lze při editaci záznamu provést.

Stejně jako v přehledu jedinců je možné filtrovat podle předdefinovaných filtrovatelných polí, případně seřadit záznamy kliknutím na záhlaví sloupce.

Najetím myši nad ikonky v datových řádcích je možné zobrazit některé podrobnosti.

|                   | <b>Bird Song Corpus</b>               |                                  |                                                            |                          |                |                           |       | Lukáš Sukdol -      |
|-------------------|---------------------------------------|----------------------------------|------------------------------------------------------------|--------------------------|----------------|---------------------------|-------|---------------------|
| Voice Records     | <sup>O</sup> Map of all voice records |                                  |                                                            |                          |                | Add Voice Record O        |       |                     |
| Indiv BUDV-uni    | type<br>$-4444$                       | $\overline{\phantom{a}}$<br>code | desc<br>place<br><b>Service</b><br><b>Simple</b><br>And of | $\overline{\phantom{a}}$ |                |                           | Clear |                     |
| Indiv             | * Type                                | Code                             | Description                                                |                          | <b>Details</b> |                           |       |                     |
| <b>BUDV-uni</b>   | master                                | Karel1                           | Budníček Karel                                             | G                        | ₩              | ø                         | 童     | ,                   |
| <b>BUDV-uni</b>   | master                                | Pepicek <sub>1</sub>             | Popis Pepička                                              | G                        | ₩              | $\boldsymbol{\mathsf{o}}$ | 音     | ∕                   |
| <b>BUDV-uni</b>   | master                                | <b>BV156</b>                     | popis mojeho malého budníčka                               | G                        | ₩              | $\circ$                   | 童     | 1                   |
| <b>8 BUDV-uni</b> | master                                | BV <sub>01</sub>                 | popis dat 4                                                | G                        | u.             | $\circ$                   | 會     | ∕                   |
| <b>O</b> BUDV-uni | master                                | <b>BV02</b>                      | popis dat 5                                                | G                        | w.             | $\circ$                   | 音     | ,                   |
|                   |                                       |                                  |                                                            |                          |                |                           |       | C Lukáš Sukdol 2013 |

*Obrázek 28, Výpis nahrávek* 

Filtrovatelnými poli jsou:

**Jedinec (Indiv)** – kód jedince, nebo jeho část **Typ (Type)** – Typ záznamu – master, zpěv, slabika, fráze **Kód (Code)** – kód záznamu, nebo jeho část **Popis (Desc)** – popis, nebo jeho část **Místo (Place)** – vyplněno / nevyplněno

Nový záznam lze přidat kliknutím na odkaz Přidat nahrávku (Add Voice Record) v pravé horní části záhlaví. Povinným údajem při vkládání nového záznamu jsou pole Kód, Typ a Popis.

Princip řazení výpisu nahrávek je stejný jako ve výpisu Jedinců (viz Kap. 2.2.8).

Zvláštní funkci na tomto výpisu má ikona glóbu ( $\Theta$ ) a ikona lokace ( $\Theta$ ) pomocí kterých je možné záznamu typu "master" přiřadit GPS polohu. Tuto funkci jsem implementoval s pomocí veřejně dostupných funkcí API Google Maps.

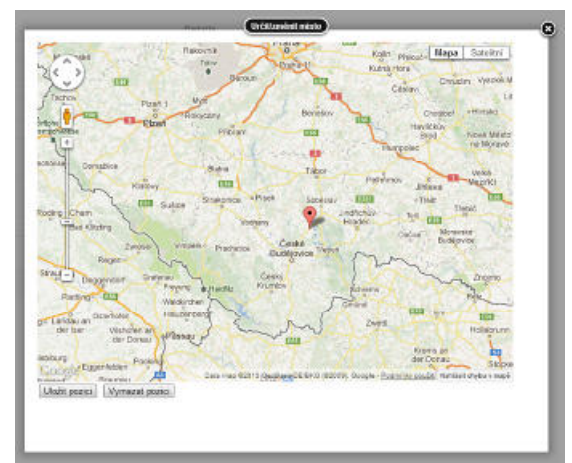

*Obrázek 29, Zobrazení GPS polohy záznamu*

Jedním klikem do mapy a kliknutím na tlačítko Ulož pozici se aktualizuje záznam o poloze v databázi. V mapě se lze navigovat způsobem známým z Google Maps, mapu je možné "zoomovat" i přepnout do režimu Satelitní snímek a určit tak polohu s přesností na řádově desítky metrů.

Tlačítkem Mapa všech záznamů (Map of all voice records) je možné zobrazit polohy všech záznamů u kterých je nastavena GPS pozice. Tento výpis bere zároveň v úvahu i filtr výpisu – zobrazuje tedy jen polohy z vyfiltrované části záznamů.

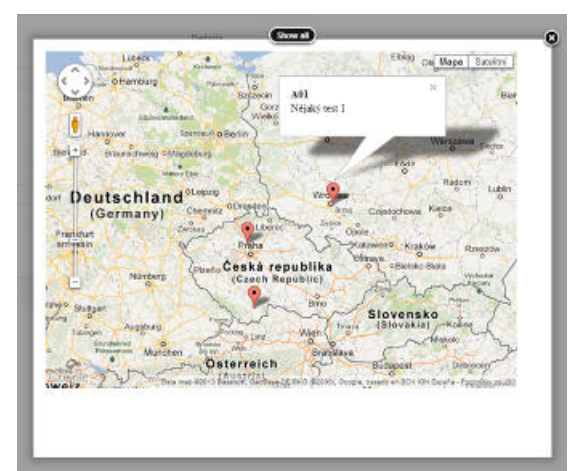

*Obrázek 30, Zobrazení GPS pozic vybraných záznamů s detaily*

Najetím myši nad ikonu lokace lze vypsat i doplňující záznamy z databáze – v příkladu (*Obrázek 30*) je zobrazen Kód a Popis.

Editace záznamu se provádí kliknutím na ikonu tužky zcela vpravo. Při editaci je možné záznamu přiřadit Jedince.

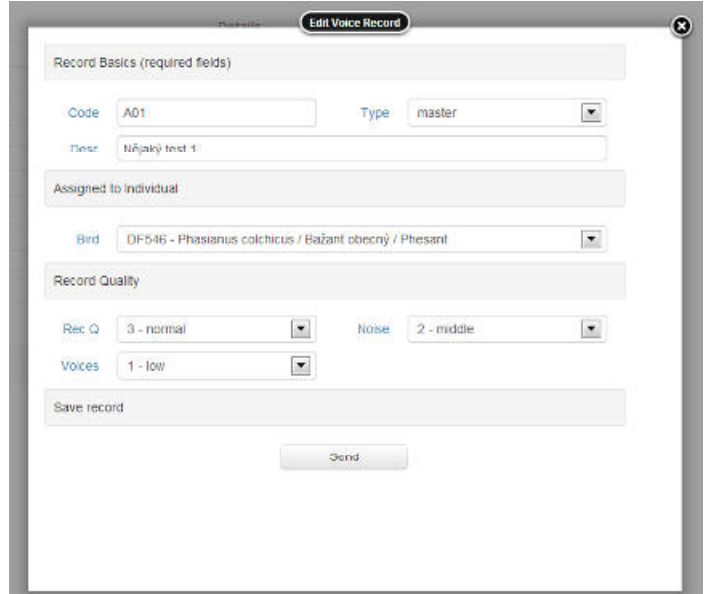

*Obrázek 31, Editace záznamu Nahrávky*

Odesláním formuláře tlačítkem Odeslat dojde k uložení obsahu formuláře do databáze pomocí AJAXu, překryvná vrstva s formulářem se zavře a výpis původního výpisu se zaktualizuje.

Obdobně jako u jedinců, lze kliknutím na ikonu popelnice na konci řádku výpisu záznam smazat. Fyzicky však dojde pouze k označení záznamu příznakem a záznam již není zobrazován ve výpisech – tím je zachována datová integrita databáze.

# **2.2.10 Backend - Články**

Články jsem implementoval pouze pro údržbu textů viditelných na Frontendu – Indexového článku, O nás, Kontaktů, Odkazů a Nápovědy. Implementace pro jiné využití byla zamýšlena, není ale dotažená do konce – články je možné vkládat, nejsou ovšem nikde zobrazovány / využity.

S články souvisí i galerie (viz kap. 2.2.11). Původním záměrem článků bylo vytvořit jakýsi integrátor obsahu. Do článku měla jít vložit galerie s obrázky a event. i jiné přílohy (např. pdf soubory).

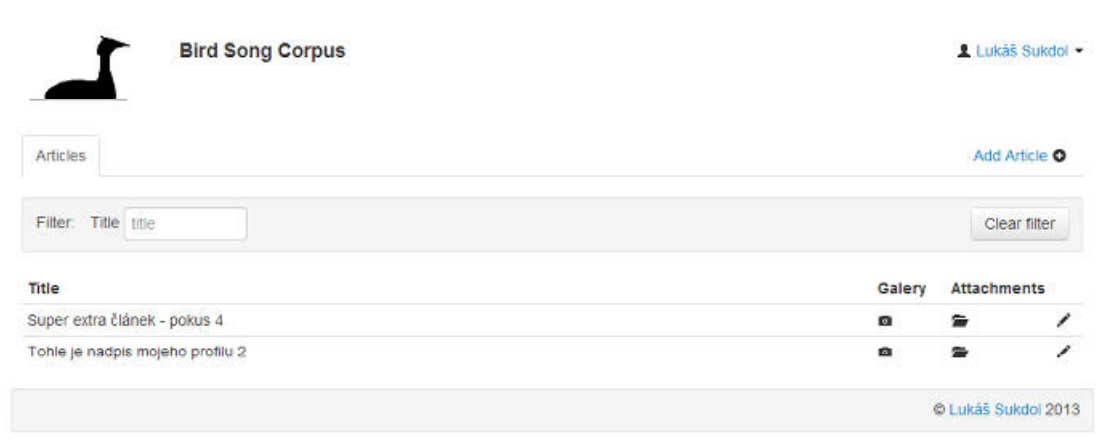

*Obrázek 32, Výpis článků*

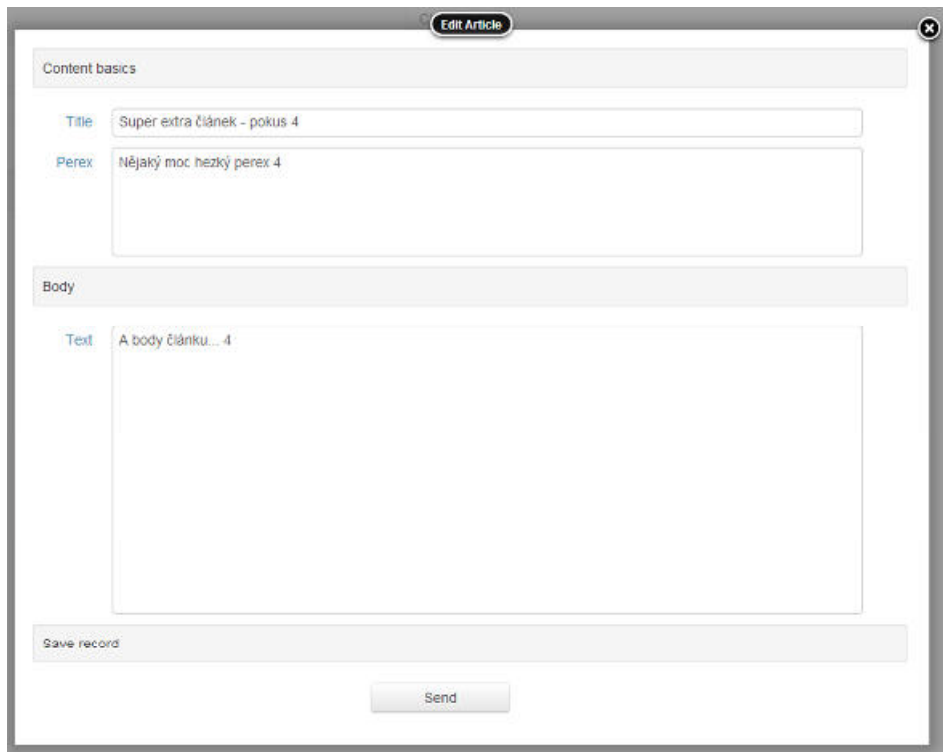

Editace článku probíhá stejně jako úpravy Frontendových textů – viz. kap. 2.2.5

*Obrázek 33, Editace článku*

### **2.2.11 Backend – Galerie a obrázky**

Neúplná implementace Galerií umožňuje založit tzv. Galerii, a na tento prvek navázat v podstatě libovolný počet obrázků. Obrázky lze vkládat moderním způsobem, obvyklým například na serveru Google Disk – tedy přetažením myši na tlačítko Nahrát soubory, eventuálně po jednom souboru – kliknutím na toto tlačítko.

|              | <b>Bird Song Corpus</b>  |                  |                 | Lukáš Sukdol -                   |
|--------------|--------------------------|------------------|-----------------|----------------------------------|
| Galerie      |                          | Pridat galeril O | Obrázky galerie |                                  |
| Název        | Popis                    |                  | Editace obrázků |                                  |
| abcdef       | aaa                      | 1                |                 | Vyberte galerii ze seznamu vlevo |
| sova spalena | Galerie sovy pálené      | 1                |                 |                                  |
| testovaci    | Nějaká testovací galerie |                  |                 |                                  |
| Sadfa ssss   | <b>Dead head</b>         |                  |                 |                                  |
|              |                          |                  |                 | @ Lukáš Sukdol 2013              |

*Obrázek 34, Výpis galerií*

Zvolením galerie kliknutím na řádek s názvem a popisem dojde k vypsání jejích obrázků v pravé tabulce. Zároveň mohu přidat nový obrázek a to oběma zmiňovanými způsoby – kliknutím na Nahrát soubory, vybráním souboru v dialogu Otevřít operačního systému, anebo přetažením myší na tlačítko Nahrát soubory (viz *Obrázek 36*).

|              | <b>Bird Song Corpus</b>  |                  |                 | Lukáš Sukdol -      |
|--------------|--------------------------|------------------|-----------------|---------------------|
| Galerie      |                          | Přidat galerii O | Obrázky galerie |                     |
| Název        | Popis                    |                  | Editace obrázků |                     |
| abcdef       | aaa                      | ∕                | Nahráf soubory  |                     |
| sova_spalena | Galerie sovy pálené      | ∕                |                 |                     |
| testovaci    | Nějaká testovací galerie | 1                |                 | ∕                   |
| Ssdfa_ssss   | Red head                 | $\rightarrow$    |                 | 音                   |
|              |                          |                  |                 | C Lukáš Sukdol 2013 |

*Obrázek 35, Výpis obrázků zvolené galerie*

Při přetažení souborů myší nad objekt tlačítka Nahrát soubory, dojde ke změně barvy tlačítka a zobrazí se výzva k "upuštění" souborů.

|              | <b>Bird Song Corpus</b>  |                  | Lukáš Sukdol +                                      |
|--------------|--------------------------|------------------|-----------------------------------------------------|
| Galerie      |                          | Přidat galerii O | Obrázky galerie                                     |
| Název        | Popis                    |                  | Editace obrázků                                     |
| abcdef       | aaa                      | ◢                |                                                     |
| sova spalena | Galerie sovy pálené      | ∕                | Přetáhňete soubory sem pro jejich nahrání na server |
| testovaci    | Nějaká testovací galerie | ∕                |                                                     |
| Ssdfa ssss   | Red head                 |                  | Ĥ                                                   |
|              |                          |                  | C Lukáš Sukdol 2013                                 |

*Obrázek 36, Vložení více obrázků přetažením myši*

Editace samotné Galerie umožňuje pouze zadat jedinečné jméno a popis v jednoduchém formuláři.

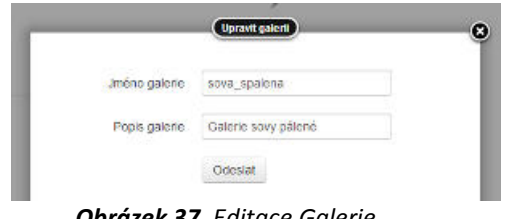

*Obrázek 37, Editace Galerie* 

Mazání galerie nebylo zatím implementováno.

### **2.2.12 Frontend**

Frontendem aplikace jsou běžné webové stránky. Pro jejich prohlížení není nutné přihlášení uživatele. V rámci implementace jsem zprovoznil zobrazení uživatelsky editovatelných textů v pěti kategoriích – Indexová stránka, O nás, Kontakty, Odkazy a Nápověda.

Pro účely vývoje a ladění byly stránky rozběhnuty na adrese http://lukas.sukdol.net.

Celé stránky jsou navrženy jako vícejazyčné – kliknutím na ikonky vlajky v pravém horním rohu dojde ke změně popisků do vybraného jazyka – češtiny, angličtiny či němčiny. Texty v databázi jsou psány anglicky a nemění se.

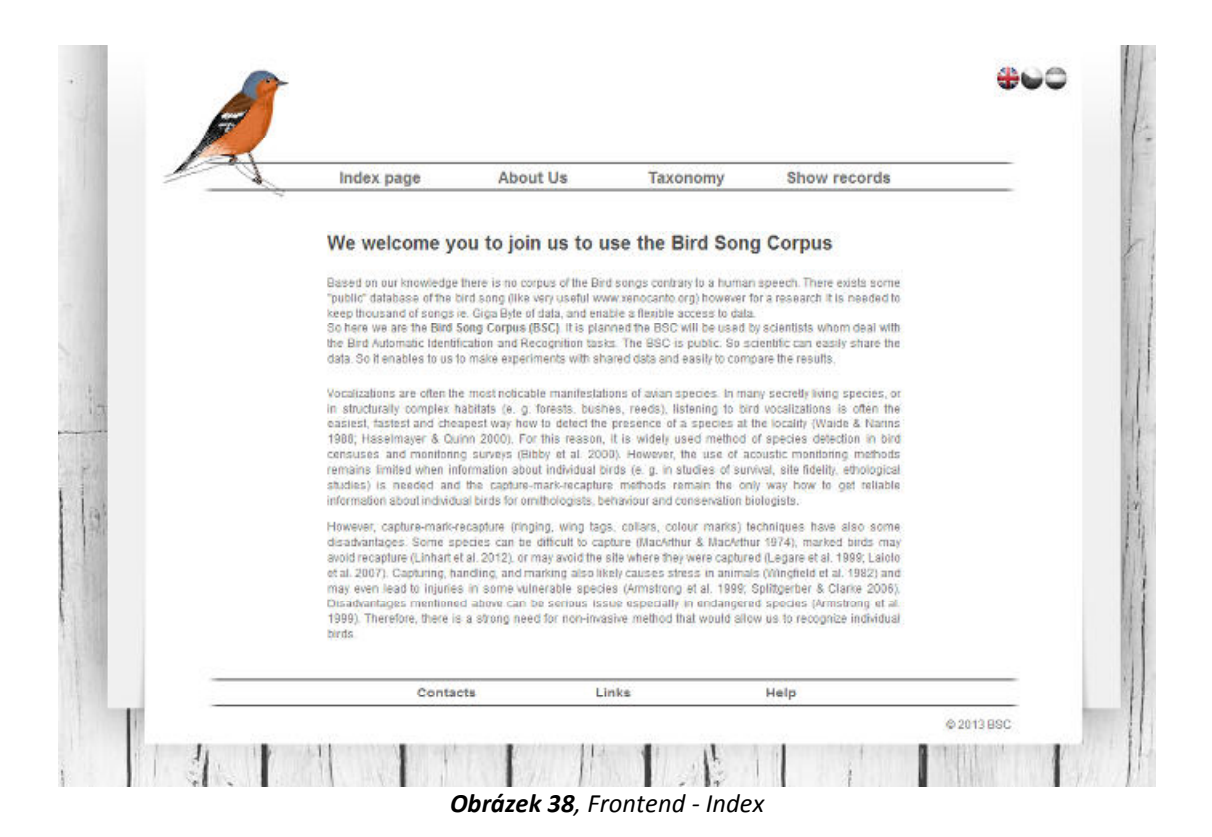

V sekci Taxonomie vypisuji na ukázku kompletní číselník ptáků, včetně hierarchického zobrazení řádů a čeledí. Tyto údaje jsou v databázi uloženy vícejazyčně (česky a latinsky), mohu proto výstup přizpůsobit zvolenému jazyku. V české mutaci tedy vypisuji českou Taxonomii, v ostatních jazycích latinskou.

V sekci Zvukové záznamy (Show records) jsou opět hierarchickým způsobem vypsány zvukové záznamy z databáze. Jedná se pouze o záznamy, které jsou plně určené – tedy navázané na jedince, který je zároveň navázán do číselníku ptáků. Také tento výpis je přizpůsoben zvolenému jazyku.

Při výpisu zvukových souborů je vygenerován nový název souboru kombinací kódu jedince a kódu nahrávky, tak aby bylo z názvu patrné, o jaký soubor se jedná. Soubor tedy nestahuji pod stejným fyzickým názvem, s jakým jsem ho na server odesílal.

Kliknutím na tento vygenerovaný název souboru dojde k jeho stažení do klientského počítače. Umístění staženého souboru je závislé na použitém operačním systému a nastavení prohlížeče.

| Index     | O nás                 | Taxonomie          | Zvukové záznamy |
|-----------|-----------------------|--------------------|-----------------|
|           |                       |                    |                 |
|           | <b>BSC - Taxonomy</b> |                    |                 |
| brodly    |                       | Čáp bílý           |                 |
|           |                       | Cáp černý          |                 |
|           | bisoviti              | Ibis hnedi         |                 |
|           |                       | Kolpik bily        |                 |
|           | volavkovi             | <b>Bukač</b> velký |                 |
|           |                       | Dukáček malý       |                 |
|           |                       | Kvakoš noční       |                 |
|           |                       | Volavka bílá       |                 |
|           |                       | Volavka červená    |                 |
|           |                       | Volavka popelavá   |                 |
| dlouhokho | <b>in dikovit</b>     | Čejka chocholatá   |                 |
|           |                       | Kulik bledy        |                 |
|           |                       |                    |                 |
|           |                       | Kulik pisečný      |                 |
|           |                       | Kulik fični        |                 |
|           |                       | Kutik zlatý        |                 |
|           | rackoviti             | Racek bourni       |                 |
|           |                       | Racek chechtay     |                 |

*Obrázek 39, Frontend - Taxonomie* 

| Index                                                        |                                             | O nás                                                               | Taxonomie |                                       | Zvukové záznamy                                      |
|--------------------------------------------------------------|---------------------------------------------|---------------------------------------------------------------------|-----------|---------------------------------------|------------------------------------------------------|
|                                                              | <b>BSC - Records search</b>                 |                                                                     |           |                                       |                                                      |
| Rad                                                          | Celed                                       | Jedinec                                                             |           | Köd                                   |                                                      |
| A<br>hrabavi                                                 | bažantoviti                                 | Bažant obecný                                                       |           | <br>DF546                             |                                                      |
| pévol                                                        | krksvcovia                                  | Sojka obecná                                                        |           | ABC111                                |                                                      |
| <b></b>                                                      | ****************<br>pénicovití              | <b><i><i><u><b>ISSERCEPTERS</b></u></i></i></b><br>Budnicek leani   |           | BUDL-univ                             | arawar Kelikar                                       |
|                                                              |                                             | .<br>Budniček menši                                                 |           | .<br>BUDM01                           |                                                      |
|                                                              |                                             | Budniček větší                                                      |           | BUDV-uni                              |                                                      |
|                                                              |                                             |                                                                     |           | ***********************               |                                                      |
|                                                              | Typ souboru Název<br>BUDV-uni_Karel1.zip    |                                                                     |           | Velikost                              | Delka                                                |
| master<br><b><i><u><u> + + + + + +</u></u></i></b><br>master | BUDV-uni_Pepicek_1.mp3                      |                                                                     |           | 838<br>166 kB                         | 00:00:00<br><b><i><u>Address</u></i></b><br>00:00:00 |
| . <i>. .</i><br>master                                       | CUDV-uni_CV156 mp3                          |                                                                     |           | 166 kB                                | 000000                                               |
| master                                                       | BUDV-unt_BV01.zip                           |                                                                     |           | 8 kB                                  | 00:21:15                                             |
| master                                                       | <b>BUDV-unt_BV02.zip</b>                    |                                                                     |           | 838                                   | 00:15:0                                              |
| sowy                                                         | sovoviti                                    | Sova palená                                                         |           | <b>Grande</b> and<br>SOV001<br>SOV002 |                                                      |
| --------<br>vrubozobi<br>-----------                         | kachnoviti<br><b>NATIONAL MONTH COMPANY</b> | Kachna divoká<br><b><i><u><b>ALCOHOL: A CALCULATION</b></u></i></b> |           | Kachna01<br>.                         |                                                      |
|                                                              | Kontakty                                    | Odkazy                                                              |           | Nápověda                              |                                                      |

*Obrázek 40, Frontend - Zvukové záznamy* 

#### **2.2.13 Testování systému**

Výsledkem mé práce je téměř 8000 řádek zdrojových kódů v souborech \*.php (jedná se o zhruba 130 stran zdrojových textů). Takovýto rozsah již dává značný prostor k chybám, a tudíž zvyšuje nároky na důkladné testování. Do úvahy jsou nutné vzít také různé uživatelské návyky, které se u vývojáře a uživatele mohou značně lišit a vývojář tak nemůže některé chyby vůbec odhalit, protože ho jednoduše nenapadne některé věci testovat.

Také použité Open Source knihovny mohou být zdrojem chyb nebo způsobovat rozdílné chování systému v různých operačních systémech či prohlížečích, byť se početné týmy vývojářů i dobrovolníků snaží tyto anomálie najít a odstranit.

Celý systém jsem vyvíjel na platformě Linux (distribuce Fedora 18) a ladil v prohlížeči Chrome, který je připravený na ladění a hledání chyb JavaScriptu a kontrolu validnosti HTML kódu výsledné stránky. Velkou výhodou je také možnost kontroly CSS prvků a stavby stránky a existence tohoto prohlížeče i v operačním systému MS Windows.

Vzhledem k tomu, že systém nebylo možné ladit a testovat na cílové platformě, byly mimo běžné testy v rámci vývoje, provedeny pouze základní testy se soubory o velikosti cca 5kB – 3MB. Při takto malých velikostech souborů se systém na rychlé pevné lince do Internetu (8 Mbit/s a 16 Mbit/s) chová v podstatě jako lokální aplikace.

# **3 Závěr**

Původní idea – použít redakční systém z některého mého dřívějšího projektu – vzala rychle za své, když jsem si v začátcích realizace uvědomil zastaralost řešení založeného na čistém PHP. Toto řešení přináší nutnost neustálých reloadů stránek, předávání proměnných z jedné stránky do druhé a tudíž následnou nepřehlednost a složitost jakékoli úpravy. Prakticky by byl vyloučen jakýkoli další rozvoj takto napsané aplikace.

Pro projekt jsem tedy využil technologií novějších (AJAX + JavaScript + CSS framework) nad klasickým základem PHP + MySQL, a vše jsem psal znovu. Výsledkem je uživatelsky i vývojářsky přívětivější systém, ztratil jsem ale spoustu času přepisováním základní funkcionality do nového prostředí.

Naplnil jsem hlavní cíl mé práce, a sice vytvoření nového systému pro správu dat v moderním prostředí, která umožňuje uživatelsky jednoduchým způsobem vkládat a stahovat soubory s nahrávkami zpěvů ptáků. Vkládat soubory je možné jak jednotlivě, tak i pomocí hromadného importu dat.

Díky použité technologii je také možné podstatně jednodušeji doprogramovat novou funkcionalitu, nebo doladit stávající funkce, které se z časových a technických důvodů nepodařilo plně implementovat nebo otestovat.

Oproti původnímu plánu nebylo možné provést důkladné testování, neboť nebyla k dispozici cílová platforma – vyhrazený server v síti PřF JU. Vývoj i základní testování probíhalo na soukromém serveru s omezenou datovou propustností.

V průběhu realizace byla po konzultaci se školitelem plánována změna primárního jazyka z češtiny na angličtinu. Systém byl od samého začátku vyvíjen jako vícejazyčný, a jednalo se tudíž jen o nutnost přeložení všech českých textů do jiného jazyka. Tomuto kroku jsme spolu se školitelem dali nízkou prioritu. V časovém rámci odevzdání mé bakalářské práce jej nebylo možné plně otestovat a mohou se tedy objevit nepřeložené, či napůl přeložené texty.

Pro další rozvoj systému je nezbytné vytvořit cílovou platformu na půdě JU a po přenesení systému tento důkladně otestovat a odladit. Zejména části Frontendu je třeba věnovat zvýšenou pozornost. Jako u každé aplikace i zde lze doporučit, aby uživatelé (školitel, ornitologové PřF) po určitém čase využívání aplikace dodefinovali další požadavky na agregaci a zobrazení dat, případně další náměty na rozvoj a vylepšení aplikace.

# **4 Přílohy**

# **4.1 Seznam obrázků**

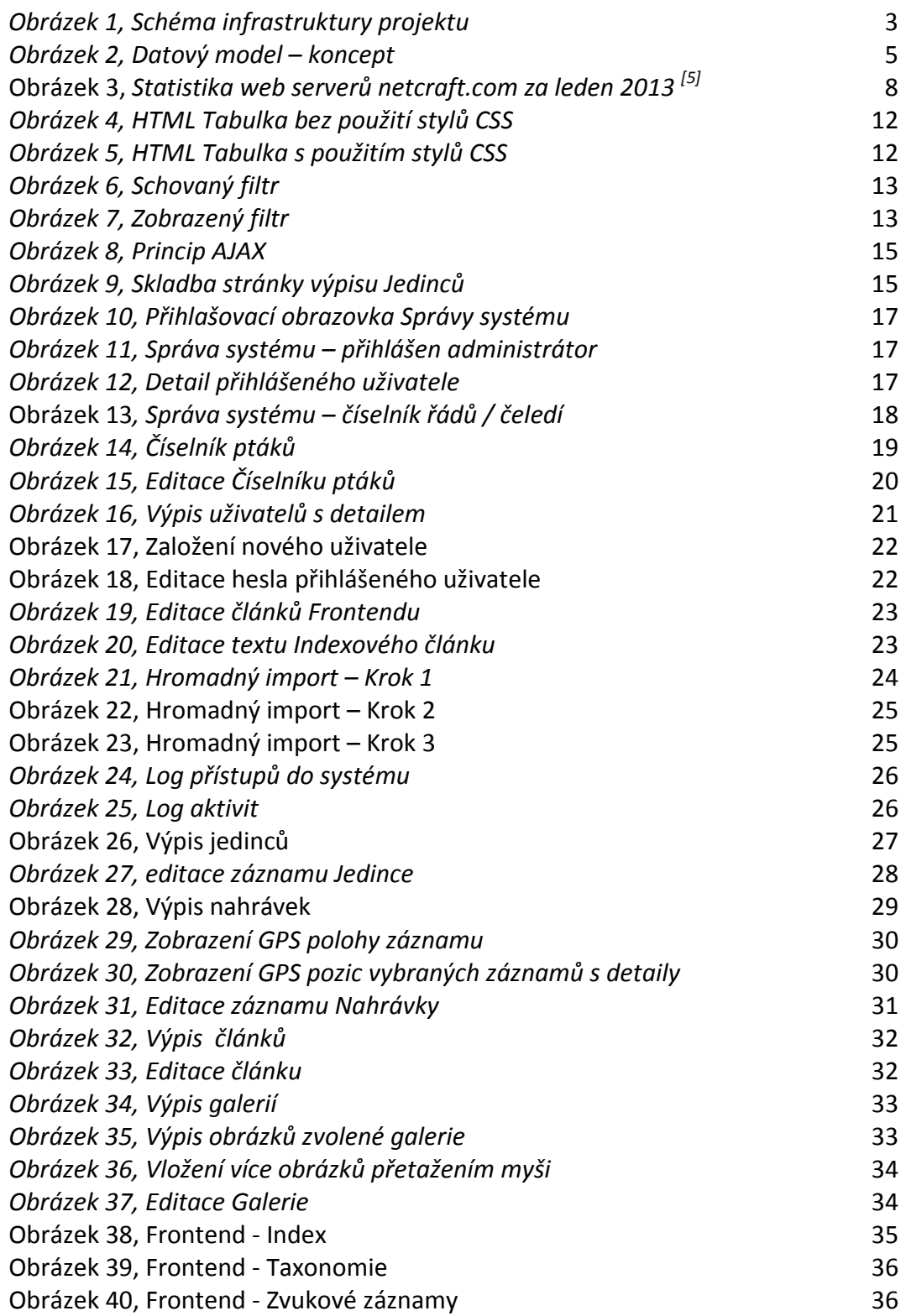

#### **4.2 Struktura datových tabulek**

V následující podkapitole jsou uvedeny definice použitých datových tabulek a jejich indexů. Některá pole jsou tzv. technologická – jsou použity k ukládání informací např. o modifikacích záznamů a jsou součástí všech tabulek. Popis těchto polí je uveden pouze u první tabulky.

Pole id je obecně používáno jako identifikátor záznamu jen pro jeho editaci ve Správě, ne jako vazební prvek mezi tabulkami. Je to z bezpečnostních důvodů, aby nebyly lehce dedukovatelné odkazy na Frontendové části prezentace. Výjimkou jsou jednoduché tabulky *číselníků řádů* a *čeledí*, kde id slouží i jako vazební prvek do tabulky *číselník ptáků*.

Mazání dat v tomto slova smyslu není obecně podporováno – mazáním dochází pouze ke skrytí vět určených k vymazání pomocí sloupce "active". Implicitní hodnota je 1, pokud má záznam být "smazán", správa změní stav záznamu na 0. Tím je zajištěna integrita dat a obnovitelnost omylem vymazaných záznamů za cenu nevýznamného nárůstu objemu dat v SOL databázi. Obnova takto "smazaných" dat nebyla v projektu řešena – v současnosti lze řešit pouze ručně v administrátorské SQL konzoli.

Nadefinované indexy jsou pouze základní – optimalizace (doplnění) indexů je možná až po testu s větším množstvím dat na cílové platformě.

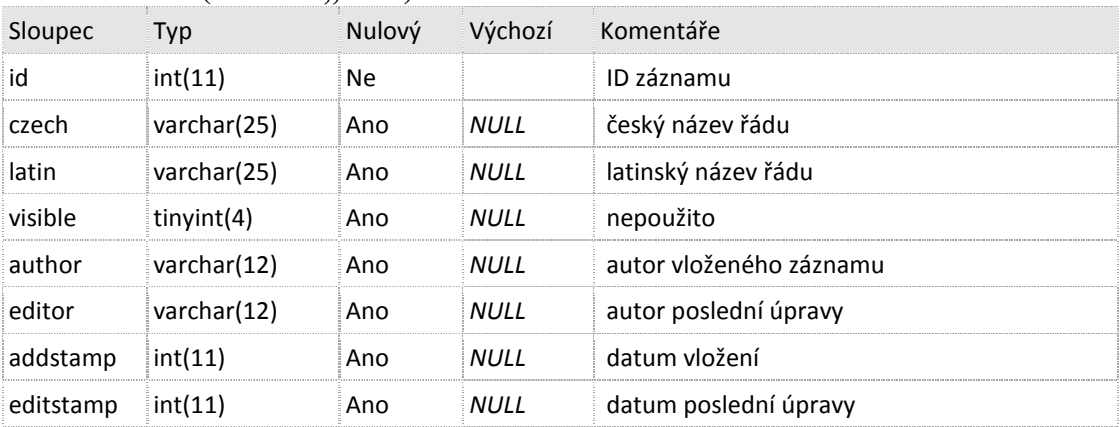

#### $\check{\mathbf{C}}$ **íselník řádů** (tabulka "rad")

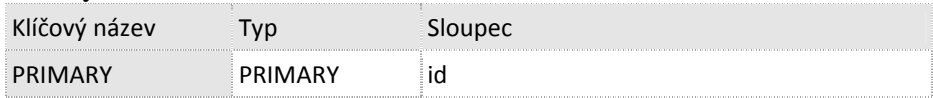

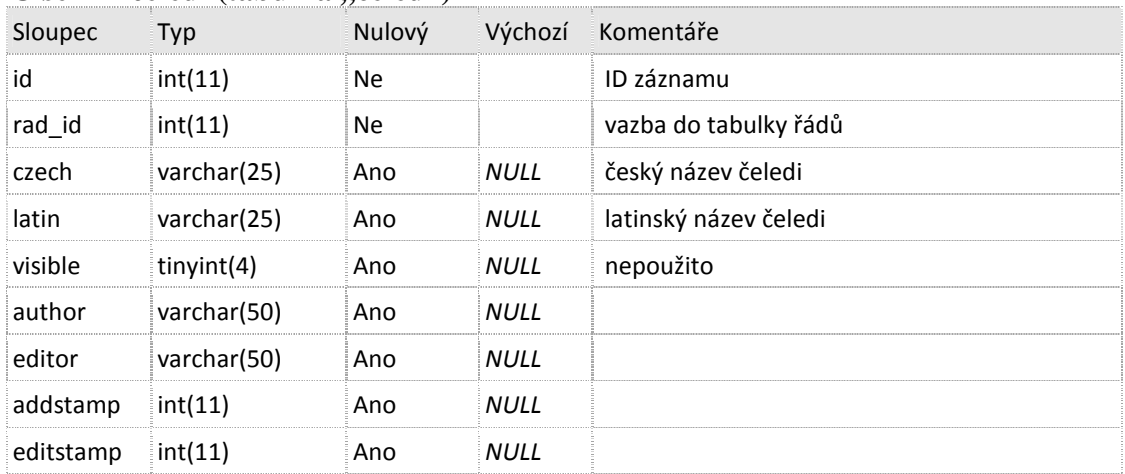

# Číselník čeledí (tabulka "celed")

#### Indexy:

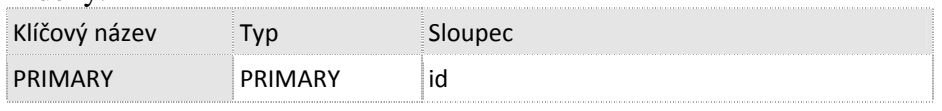

# Číselník ptáků (tabulka "birds\_list")

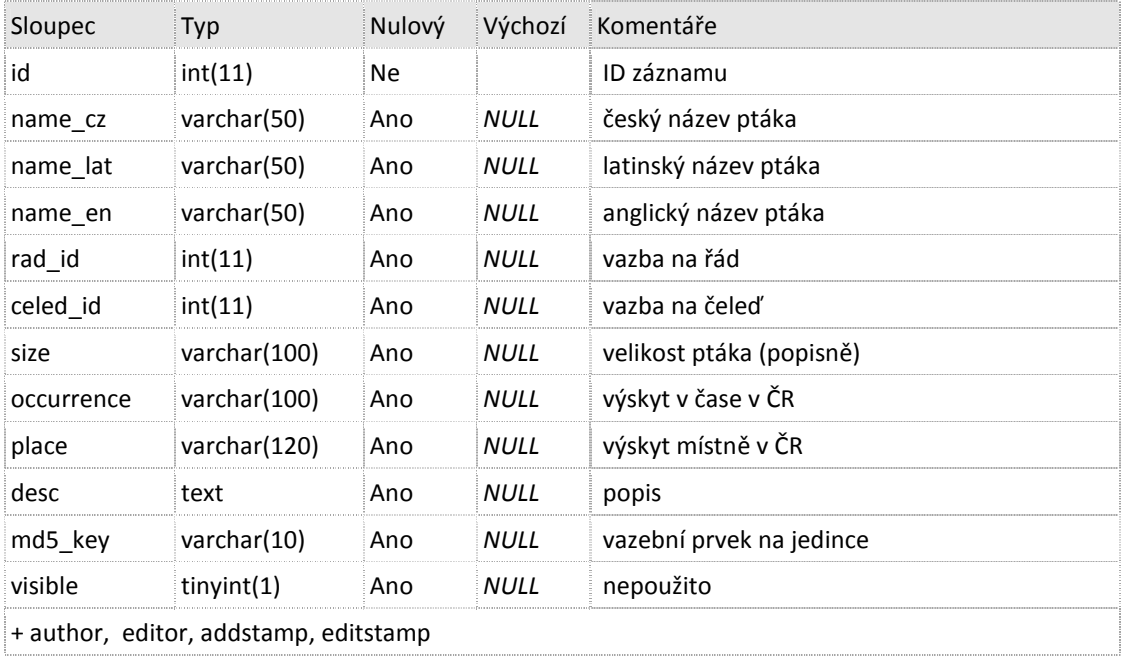

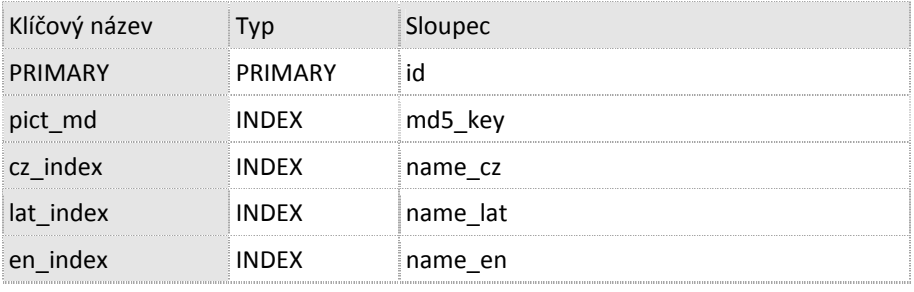

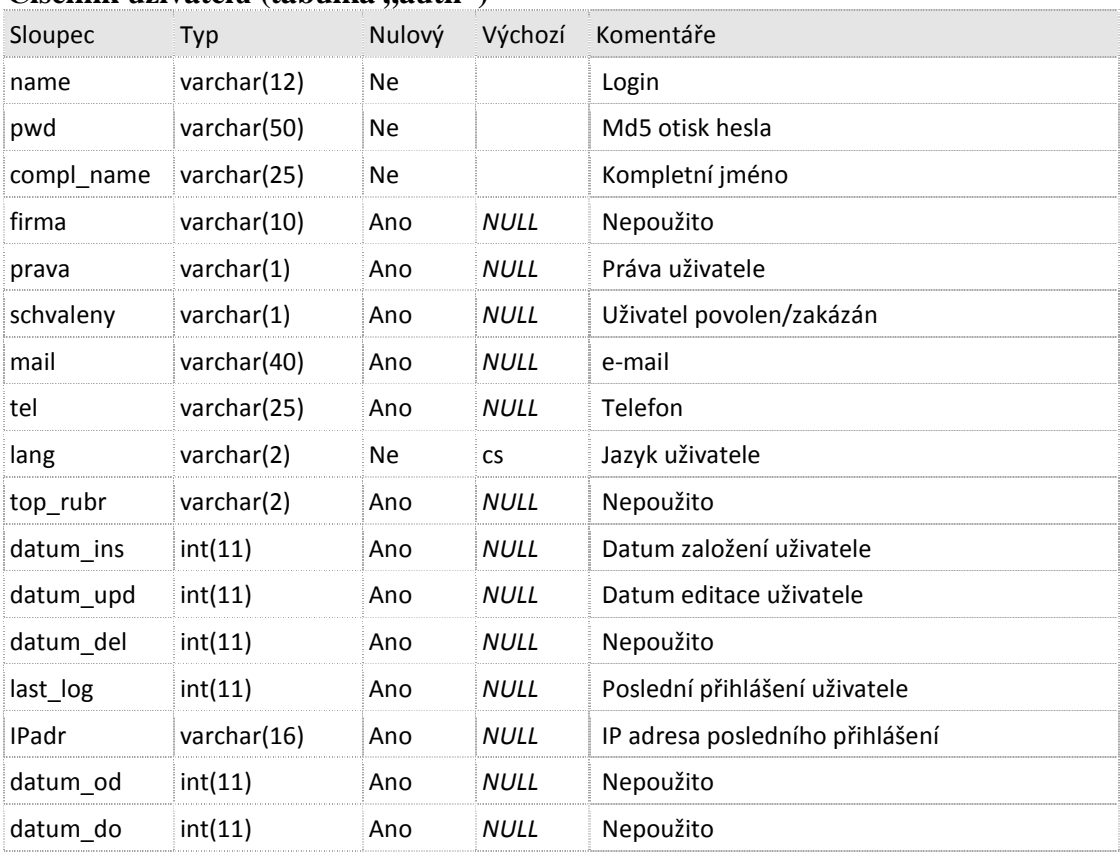

# **Číselník uživatelů** (tabulka "auth")

Indexy:

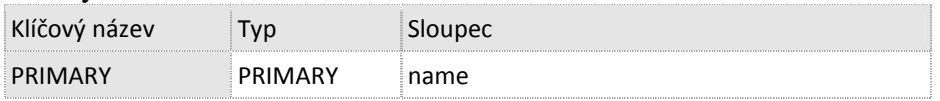

# **Články (tabulka článků "content")**

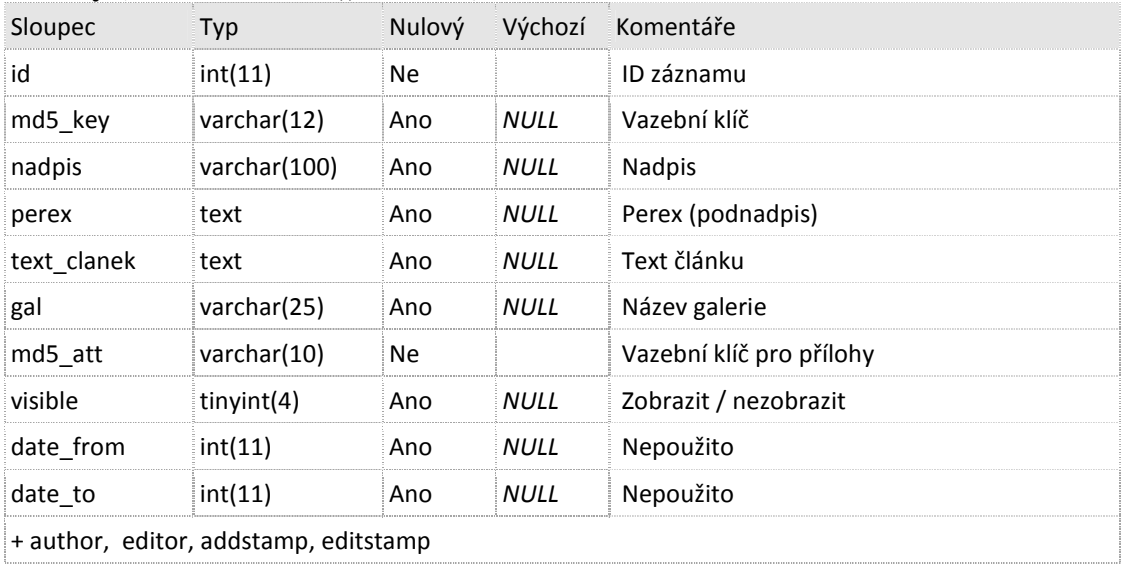

#### Indexy tabulky content:

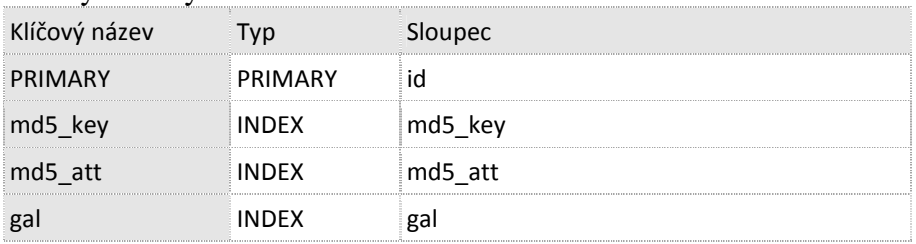

#### Záhlaví galerie (tabulka "galery")

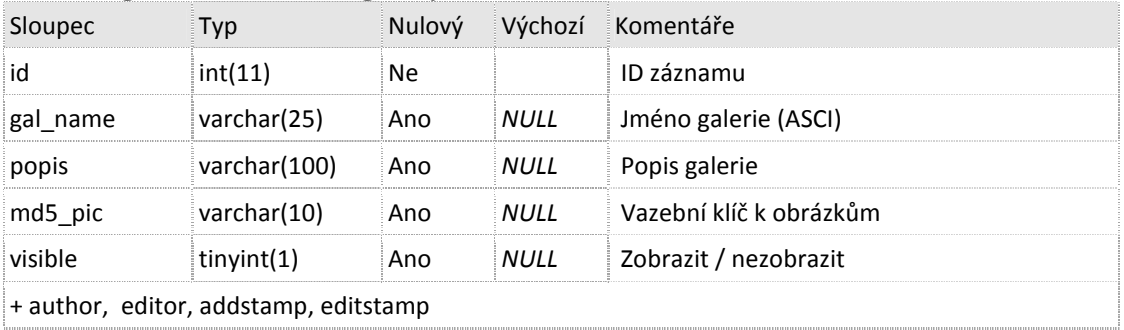

 $+$  author, editor, addstamp, editstamp

#### Indexy:

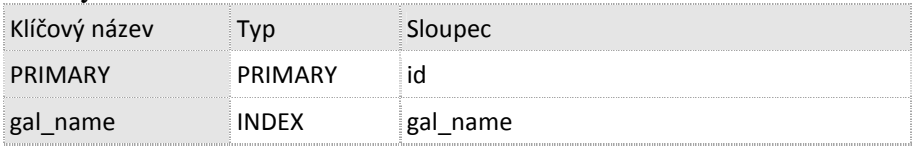

# Obrázky (položky) galerie (tabulka "pictures")

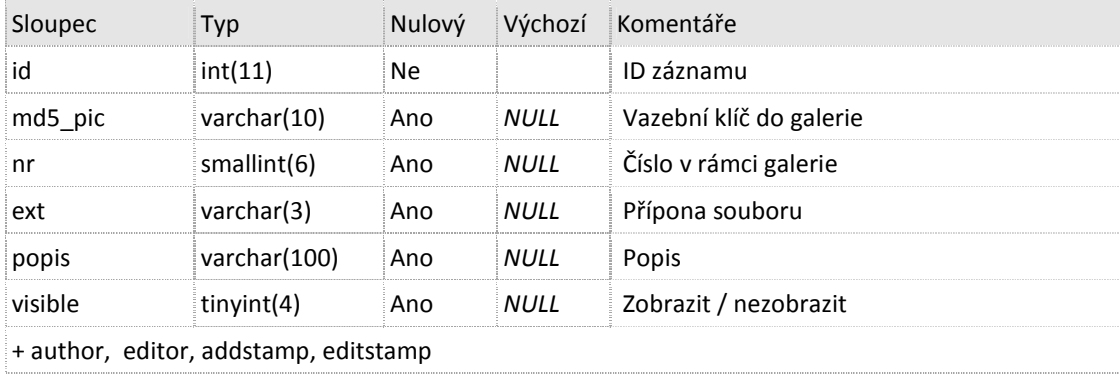

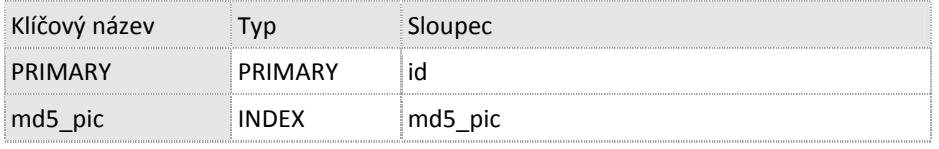

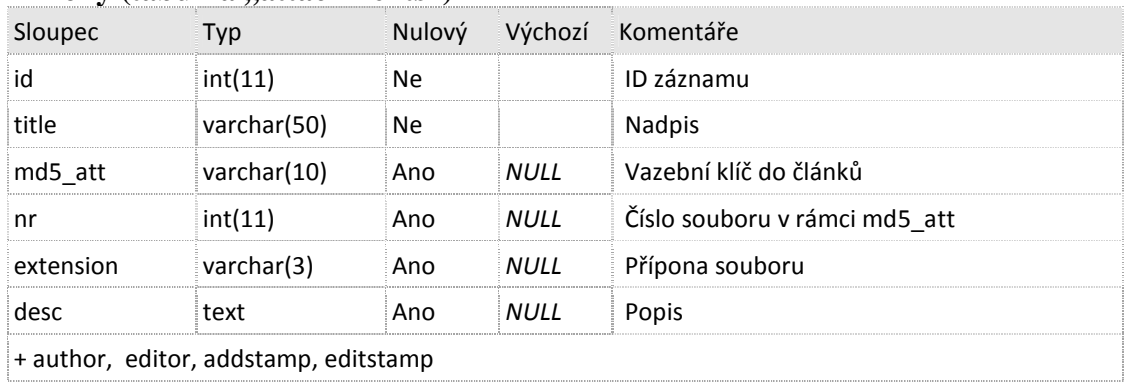

# Přílohy (tabulka "attachments")

# Indexy:

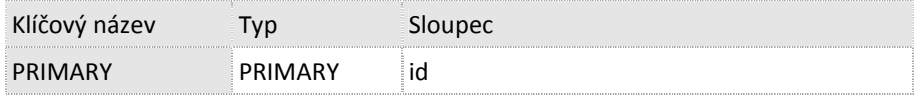

# **Jedinec (tabulka ,,individuals")**

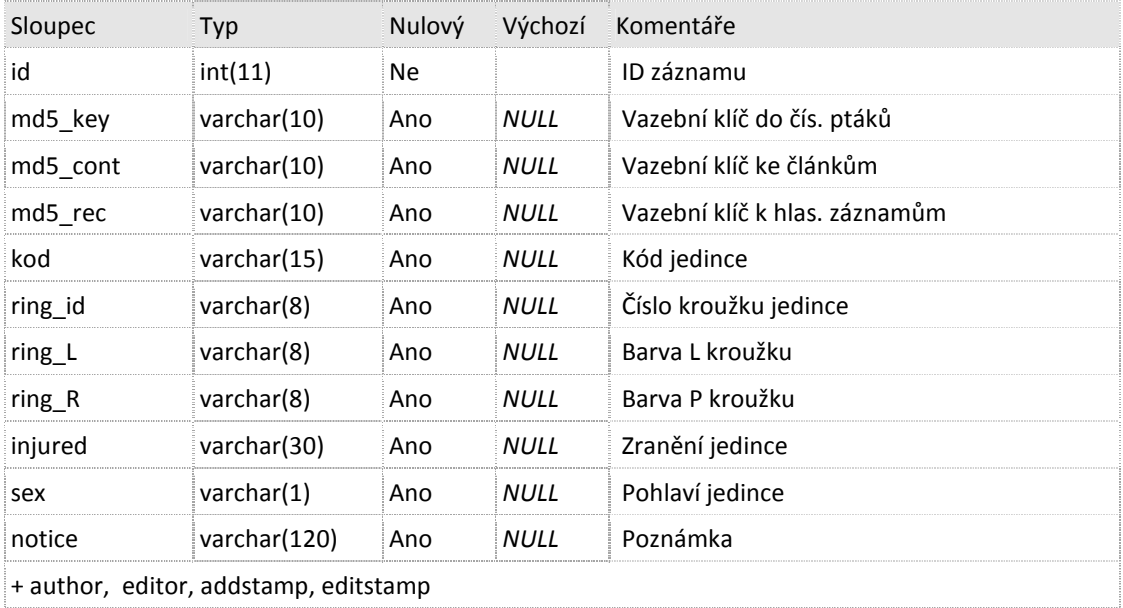

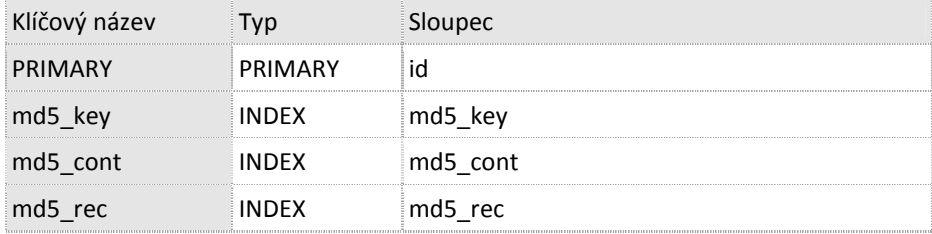

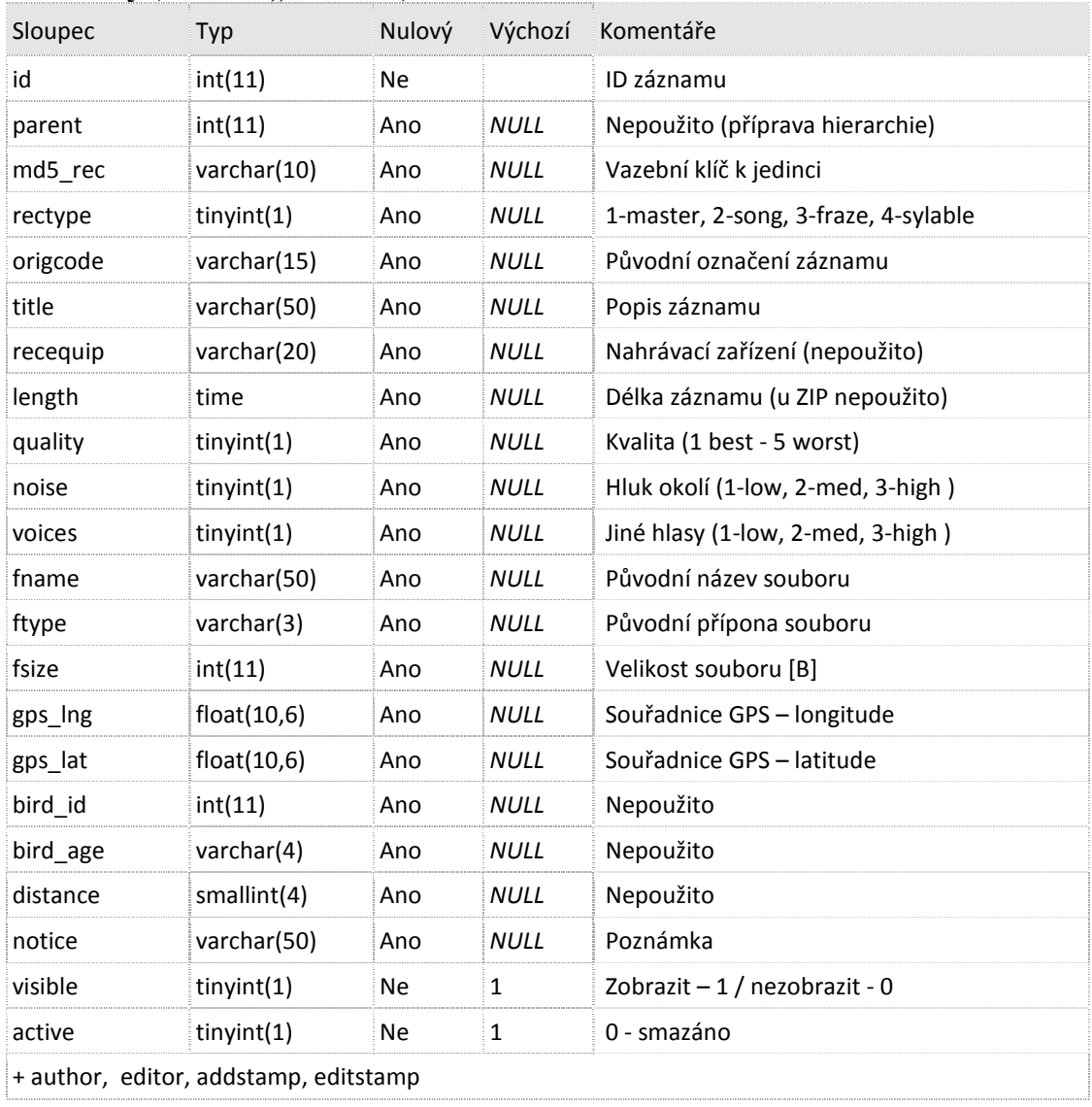

# **Nahrávky (tabulka "records")**

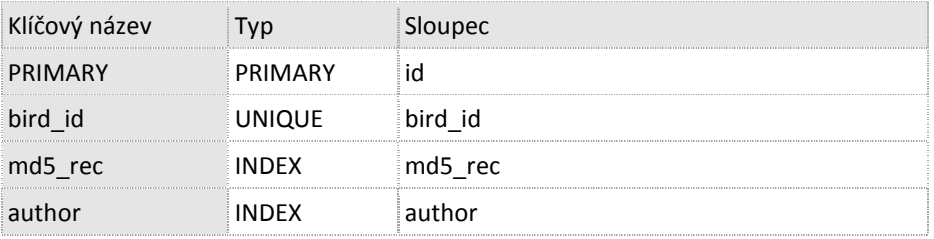

### **4.3 CD se zdrojovými kódy**

Součástí práce je CD se zdrojovými kódy projektu BSC v následující struktuře:

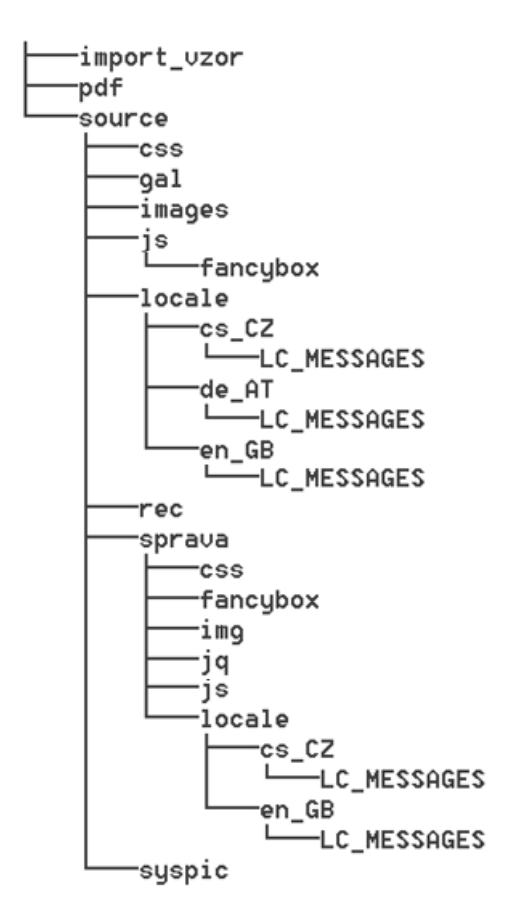

V adresáři **import\_vzor** je uloženo vzorový CSV soubor pro hromadný import.

V adresáři **pdf** je uložena kopie bakalářské práce ve formátu pdf a dva pdf soubory s kompletními texty php scriptů Backendu (118 stran A4) a Frontendu (18 stran A4) uložených se zvýrazněným formátováním.

V adresáři **source** jsou potom zdrojové soubory Frontendu uloženy i v "surové" php podobě, v podadresáři **sprava** jsou potom uloženy soubory Backendu.

V adresářích **css** jsou soubory s kaskádovými styly pro Frontend, ev. pro Backend.

Do adresářů **gal** a **rec** se ukládají obrázky galerií, resp. soubory nahrávek.

V adresářích **js**, **jq** a **fancybox** jsou uloženy soubory JavaScriptu, JQuery, Fancyboxu, Bootstrapu a pomocné scripty.

Specifickými adresáři jsou adresáře **locale** – jednou ve složce **source** a jednou ve složce **sprava**, kde jsou uloženy textové soubory s jazykovými překlady.

V adresářích **syspic**, **image** a **img** jsou uloženy obrázky použité na stránkách – loga, vlaječky, grafické prvky apod.

# **5 Použitá literatura**

- 1. Ptáček, L.: Automatické rozpoznávání zvuků ptáků, rešerše; ZČU v Plzni, Fakulta aplikovaných věd, Katedra kybernetiky, 2011
- 2. Ptáček, L.: Automatic Bird Identification and Verification, PhD Thesis Report; ZČU v Plzni, Fakulta aplikovaných věd, Katedra kybernetiky, 2012
- 3. W3Techs.com, 2012. Usage of server-side programming languages for websites, [online]. [cit. 15. 12. 2012]. Dostupné z: http://w3techs.com/technologies/overview/programming\_language/all
- 4. Wikipedie.cz, 2012. LAMP [online]. [cit. 15. 12. 2012]. Dostupné z: http://cs.wikipedia.org/wiki/LAMP
- 5. Netcraft.com, 2013. January 2013 Web Server Survey [online]. [cit. 1. 2. 2013]. Dostupné z: http://news.netcraft.com/archives/2013/01/07/january-2013-webserver-survey-2.html
- 6. Nasiptaci.cz, 2012. Atlas [online]. [cit. 18. 12. 2012]. Dostupné z: http://www.nasiptaci.cz/dat/oindex.htm
- 7. Česká společnost ornitologická, 2012. Seznam druhů ČR. [cit. 18. 12. 2012]. Dostupné z: http://www.birdlife.cz/
- 8. PHP: Hypertext preprocessor, 2013. PHP Manuál. [cit. 18. 2. 2013]. Dostupné z: http://php.net/
- 9. Introducing Bootstrap, 2013. CSS Framework. [cit. 18. 2. 2013]. Dostupné z: http://twitter.github.io/bootstrap/